# NOTICE D'UTILISATION

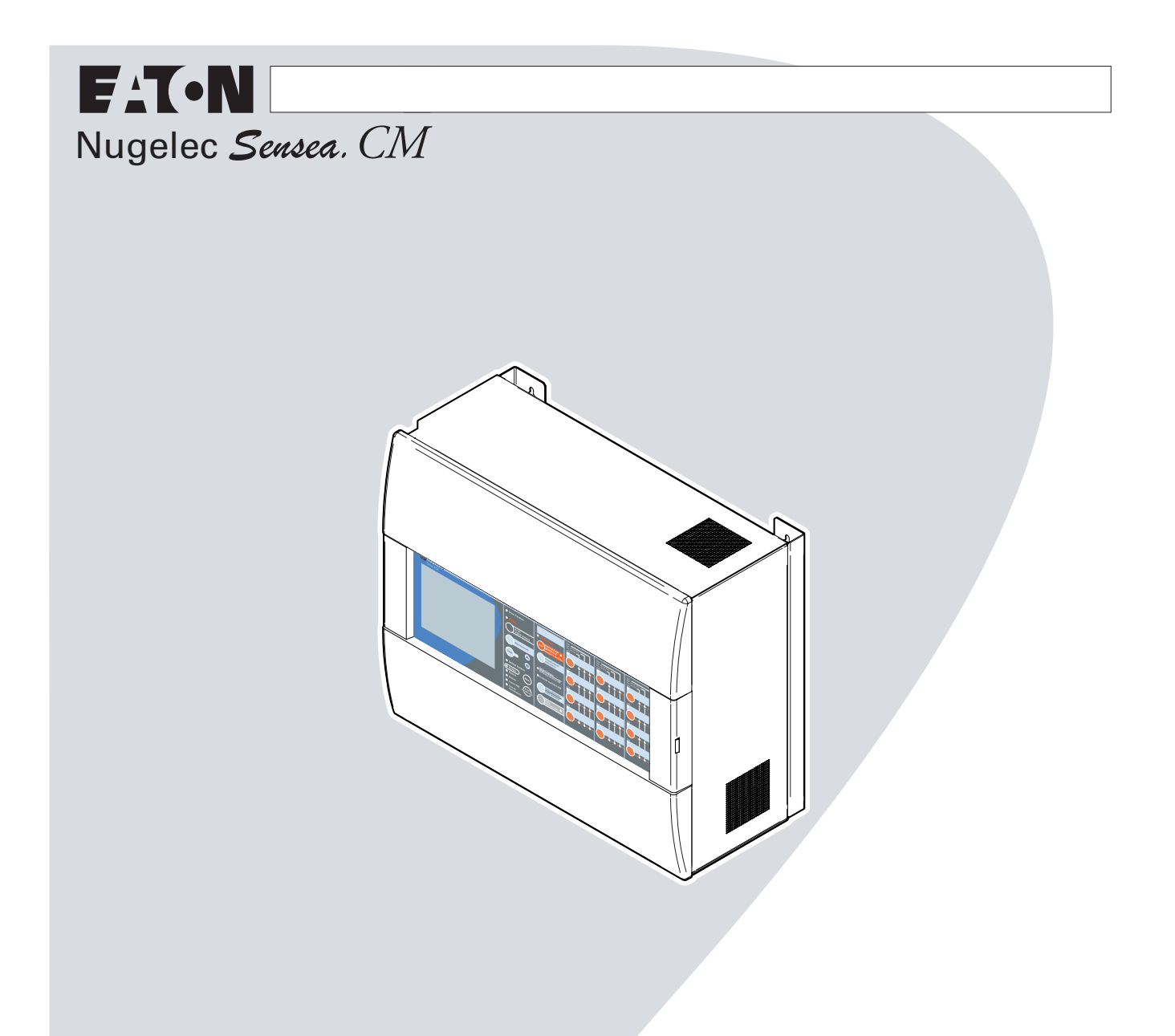

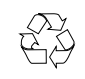

*Pour la protection de l'environnement, papier 100 % recyclé.*

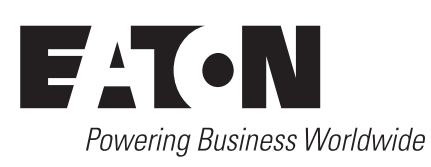

**COOPER sécurité SAS (Groupe EATON)** Parc européen d'entreprises II

Rue Beethoven - BP 10184 63204 RIOM Cedex FRANCE En raison de l'évolution des normes et du matériel, Assistance Technique Téléphonique

# ZNO1026100 H - 02/2015

toutes les caractéristiques et présentations figurant sur cette notice sont données à titre indicatif, elles ne constituent pas un engagement de notre part, et nous nous réservons le droit d'effectuer, sans préavis, toute modification ou amélioration.

Service Clients 0820 867 867 (0,118 € TTC/min)

0825 826 212 (0,15 € TTC/min)

# Important sécurité

#### **Lire attentivement les instructions de cette notice avant de commencer.**

Ce système répond à des normes strictes de fonctionnement et de sécurité. En tant qu'installateur ou ingénieur de maintenance, une partie importante de votre travail est d'installer ou d'entretenir le système de manière à ce qu'il fonctionne efficacement en toute sécurité.

Pour effectuer une installation sûre et obtenir un bon fonctionnement, il vous faut :

- **-** procéder à chaque étape de l'installation exactement comme il est indiqué ;
- **-** respecter toutes les réglementations électriques locales, régionales et nationales ;
- **-** observer toutes les recommandations de prudence et de sécurité données dans cette notice ;
- **-** utiliser une ligne électrique dédiée pour l'alimentation de l'appareil.

#### **Il convient de prêter une grande attention aux rubriques qui sont précédées des symboles suivants :**

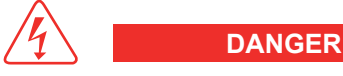

**Ce symbole fait référence à une pratique dangereuse ou imprudente qui peut entraîner des blessures corporelles graves ou même la mort en cas de non observation des instructions.**

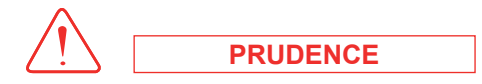

**Ce symbole fait référence à une pratique dangereuse ou imprudente qui peut entraîner des blessures corporelles ou des dégâts matériels, soit à l'appareil, soit aux installations en cas de non observation des instructions.**

Ces instructions suffisent à la plupart des sites d'installation et des conditions de maintenance.

Si vous avez besoin d'assistance, adressez-vous à notre service après-vente ou à votre revendeur agréé pour obtenir des instructions supplémentaires.

Le fabricant ne peut être tenu responsable dans le cas d'une installation ou d'une maintenance incorrecte, y compris pour le non respect des instructions contenues dans ce document.

#### **Lors du câblage :**

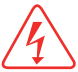

**DANGER**

**Une décharge électrique peut entraîner une blessure corporelle grave ou la mort.**

**Seul un électricien qualifié et expérimenté doit effectuer le câblage de ce système.**

Ne mettez pas l'appareil sous tension tant que toutes les connexions ne sont pas terminées ou rebranchées et vérifiées, pour assurer la mise à la terre.

Des tensions électriques extrêmement dangereuses sont utilisées dans ce système. Veuillez consulter attentivement le schéma de câblage et ses instructions lors du câblage.

Des connexions incorrectes ou une mise à la terre inadéquate peuvent entraîner des blessures accidentelles ou la mort.

Effectuez la mise à la terre de l'appareil en respectant les réglementations électriques locales.

Le câble jaune/vert ne peut en aucun cas être utilisé pour toute autre connexion que celle de la mise à la terre.

Serrez fermement toutes les connexions. Un câble mal fixé peut entraîner une surchauffe au point de connexion et présenter un danger potentiel d'incendie.

# **SOMMAIRE**

## **Table des matières**

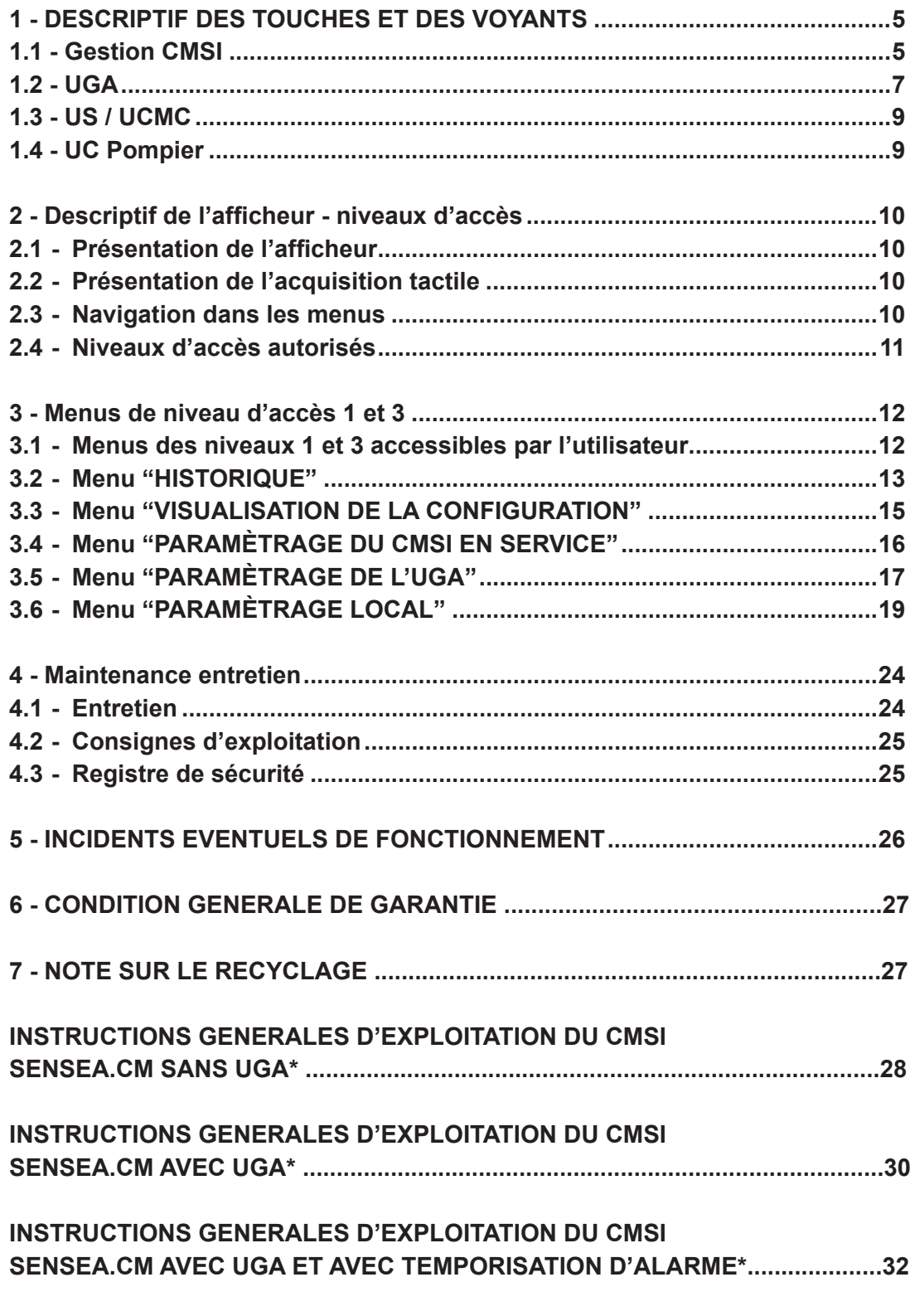

*\*Instructions découpables.*

# **1.1 - Gestion CMSI**

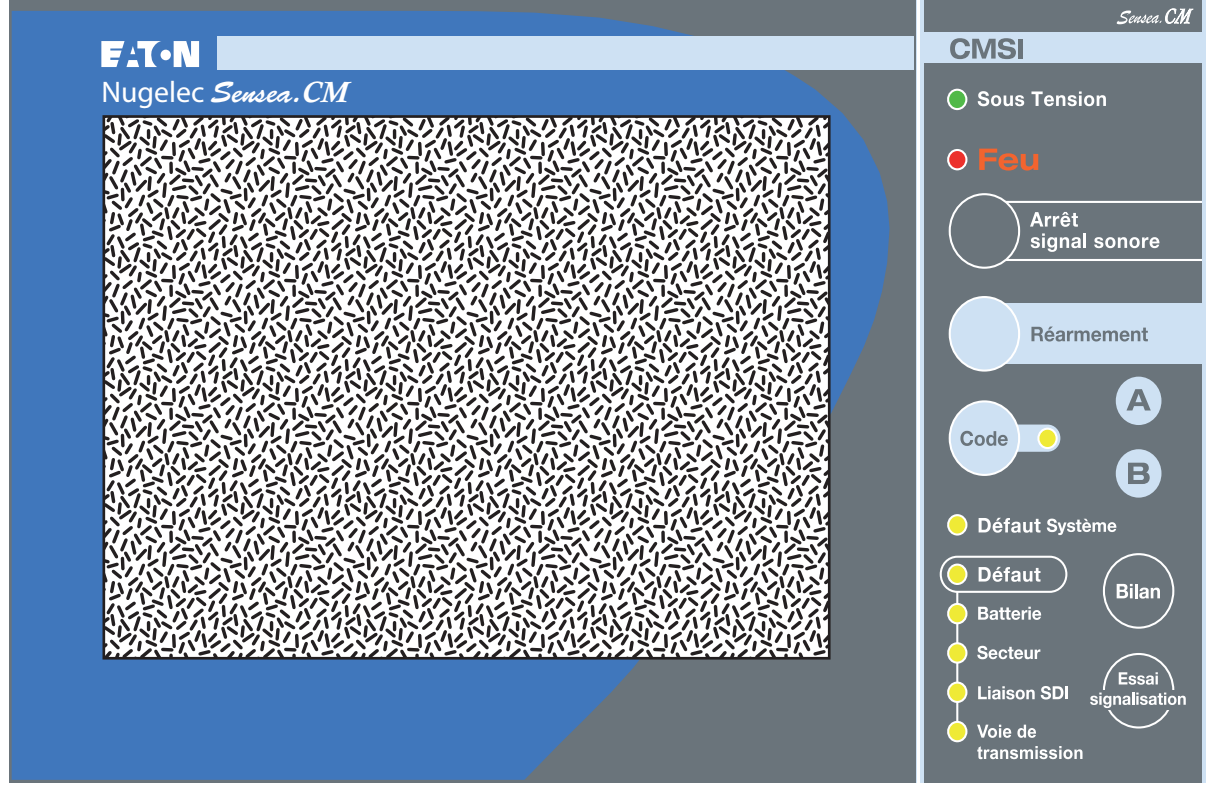

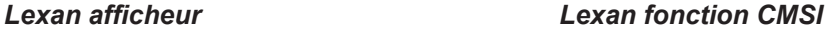

# **1.1.1 - Descriptif des touches**

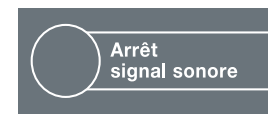

Touche permettant d'acquitter le signal sonore émis par le buzzer interne du CMSI.

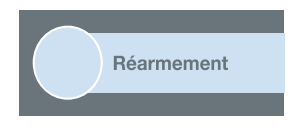

Touche permettant d'acquitter les alarmes et les défauts du CMSI et le défaut système.

Elle n'est active que si le code niveau 2 a été entré à l'aide des touches "code", "A", "B" de la manière suivante :

- 1) Appui sur "code".
- 2) Faire le code niveau 2 : "**A**" + "**A**" + "**A**".
- 3) Le voyant "Code" est éclairé indiquant que le niveau 2 est valide.

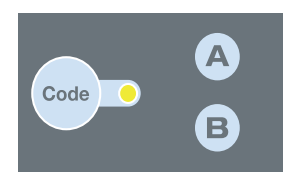

Touches permettant à l'utilisateur d'entrer les codes des niveaux 2 ou 3 :

- 1) Appui sur "code".
- 2) Faire le code niveau 2 ou 3 : "**A**" + "**A**" + "**A**" ou "**A**" + "**B**" + "**A**".
- 3) Le voyant "Code" est éclairé indiquant que le niveau correspondant est valide.

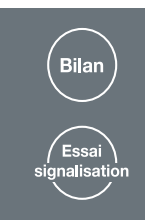

Touche permettant de faire le bilan des liaisons.

Touche permettant de faire un test lampe et buzzer.

#### **1.1.2 - Descriptif des voyants**

○ Sous Tension

#### **Vert (normalement allumé)**

**•** Lorsque l'une des 2 sources d'alimentation est présente (secteur ou batterie).

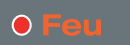

#### **Rouge (normalement éteint)**

**•** S'éclaire lors de la réception d'une information d'alarme provenant du SDI.

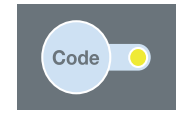

#### **Jaune (normalement éteint)**

- **•** S'éclaire lorsque le code de niveau 2 a été correctement entré.
- **•** Clignote en niveau 4 ou 3.

Defaut Système

#### **Jaune (normalement éteint)**

- **•** S'éclaire en fixe pour un défaut système.
- **•** S'éclaire en clignotant lorsque le CMSI a été mis hors service ou lorsqu'il est en mode programmation.

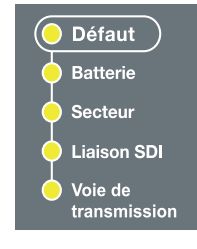

#### **Jaune (normalement éteint)**

- **•** S'éclaire en cas de dérangement du CMSI + buzzer :
	- **-** pour un défaut batterie ;
	- **-** pour un défaut secteur ;
	- **-** pour un défaut de la liaison SDI ;
	- **-** pour un défaut d'une voie de transmission.

# **1.2 - UGA**

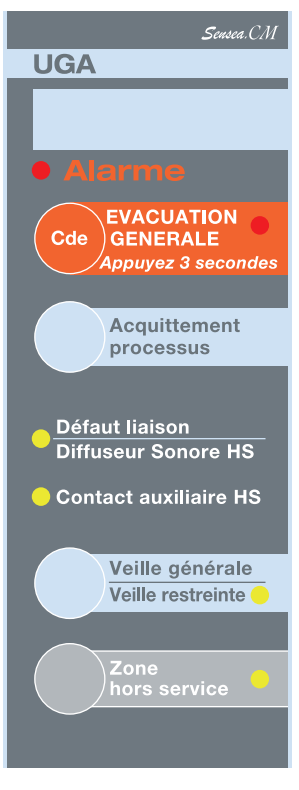

*Lexan UGA*

# **1.2.1 - Descriptif des touches**

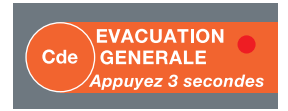

Par un appui de 3 secondes sur cette touche, on engendre le processus d'évacuation générale :

- **•** fonctionnement des diffuseurs sonores de la ZA (Zone d'Alarme) considérée ;
	- **•** allumage du voyant "évacuation générale" ;
	- **•** basculement des contacts auxiliaires liés à cette ZA.

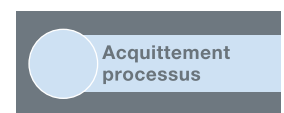

Touche permettant d'interrompre le processus d'évacuation d'alarme générale de la ZA considérée, uniquement pendant la durée de la temporisation de l'alarme restreinte.

#### **Cette fonction n'est accessible qu'au niveau 2**.

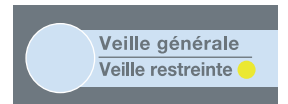

Touche permettant de limiter l'alarme à l'alarme restreinte au niveau du CMSI (buzzer interne).

Les diffuseurs sonores ainsi que les contacts auxiliaires associés ne sont pas sollicités.

Dans ce mode, le voyant "veille restreinte" est éclairé.

**Cette fonction n'est accessible qu'au niveau 2 ou 3.**

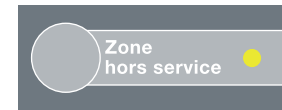

Touche permettant la mise en ou hors service de la ZA considérée. En même temps que la mise hors service de la ZA, on valide également la :

- **•** mise hors service des diffuseurs sonores ;
- **•** mise hors service des contacts auxiliaires ;
- **•** mise hors service de la commande "**ÉVACUATION GÉNÉRALE**" ;
- **•** mise hors service de l'acquittement processus ;
- **•** mise hors service de la surveillance des circuits diffuseurs sonores.

#### **Cette fonction n'est accessible qu'au niveau 3.**

Dans ce mode, le voyant "Zone hors service" est éclairé.

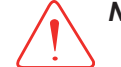

*Note : Lors de la remise en service de la ZA, toutes les fonctions reviennent dans l'état dans lequel elles étaient avant la mise hors service.*

La ZA ne peut pas être remis en service si le secteur est absent.

#### **1.2.2 - Descriptif des voyants**

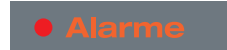

#### **Rouge (normalement éteint)**

**•** S'allume lors de la réception d'une alarme provenant d'une ZD associée à la ZA considérée.

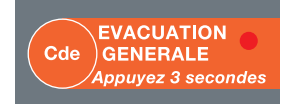

#### **Rouge (normalement éteint)**

**•** S'allume en fixe lorsque les DS sont commandés. Devient clignotant si un défaut (coupure ou court-circuit) est présent sur une ligne DS ou si les DS sont hors service.

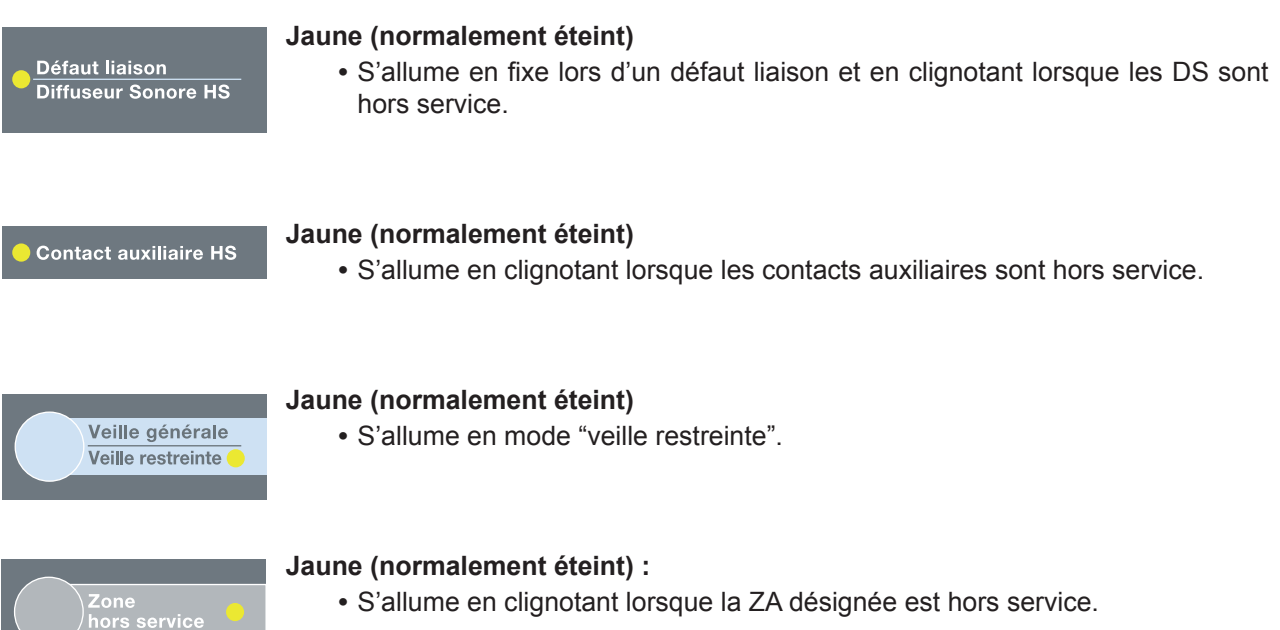

# **1.3 - US / UCMC**

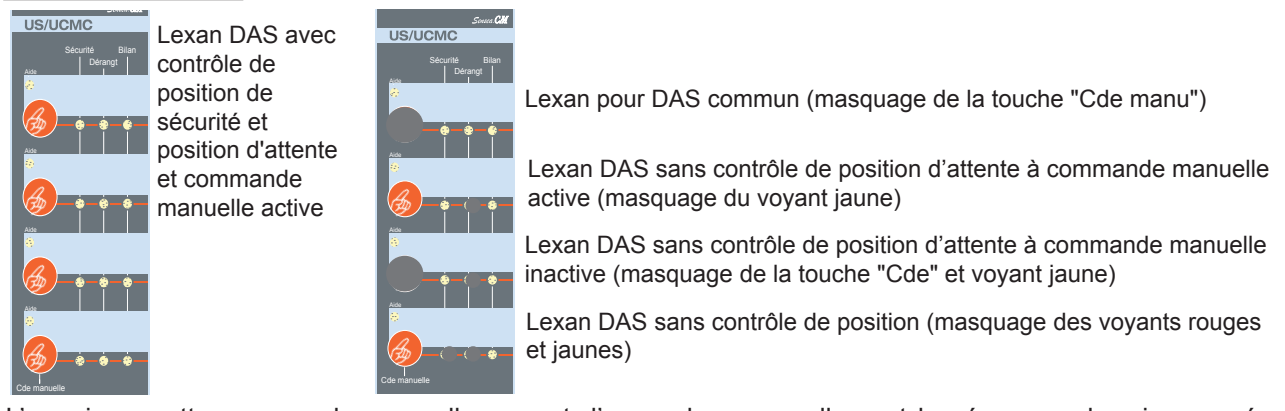

L'appui sur cette commande manuelle permet d'engendrer manuellement la séquence de mise en sécurité associée :

- compartimentage ;
- désenfumage ;
- arrêt d'équipements techniques,...

#### Voyant "Bilan" : Vert (normalement éteint)

Doit s'allumer sur demande lorsque tous les DAS sont en position d'attente, en l'absence d'un ordre de mise en sécurité par le CMSI. La demande doit être effectuée lors de l'appui sur la touche "Bilan".

Si lors de l'appui sur la touche bilan, le voyant ne s'éclaire pas, un défaut est présent sur la fonction de mise en sécurité associée à la commande manuelle (mauvaise position d'attente,coupure, court-circuit)

#### Voyant "Dérangement : Jaune (normalement éteint)

Voyant jaune clignotant si au moins un DAS n'est pas en position d'attente en l'absence d'un ordre de mise en sécurité du CMSI.

Ce voyant s'éclaire en fixe si un défaut est présent sur les lignes de commande ou de contrôle du DAS associé (court-circuit, coupure)

#### Voyant "Sécurité" : Rouge (normalement éteint)

Voyant rouge fixe lorsque tous les DAS sont en position de sécurité après émission d'un ordre de mise en position de sécurité par le CMSI.

Ce voyant clignote si au moins un DAS n'est pas en position de sécurité après émission d'un ordre de mise en position de sécurité par le CMSI, ou si un défaut apparaît sur la ligne de contrôle de la position de sécurité.

#### Voyant "aide" : Rouge (normalement éteint)

Ce voyant s'éclaire clignotant si la fonction de mise en sécurité associée a été sollicitée et que la programmation du CMSI demande dans le sénario de mise en sécurité, à vérrouiller cette fonction. Le voyant s'éclaire en fixe si la fonction de mise en sécurité associée a été activée.

# **1.4 - UC Pompier**

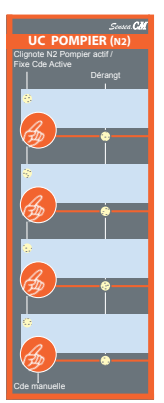

Une fois le code d'accès Niveau 2 Pompier activé, ces commandes manuelles permettent d'activer les fonctions "Arrêt moteur" et "Réarmement Coffret de relayage".

**Il est indispensable de modifier le code d'accès Niveau 2 Pompier. Le Niveau 2 Pompier peut être activé par un interrupteur à clef (voir notice de programmation**).

Voyant jaune dérangement si défaut sur l'entrée d'activation. Voyant rouge clignotant si code Niveau 2 Pompier Actif. Voyant rouge fixe si la commande associée est active.

# 2 - Descriptif de l'afficheur - niveaux d'accès

#### **2.1 - Présentation de l'afficheur**

*Le rétro-éclairage s'éteint automatiquement après une période de veille prolongée (quelques minutes). Appuyer sur l'écran tactile pour l'allumer.*

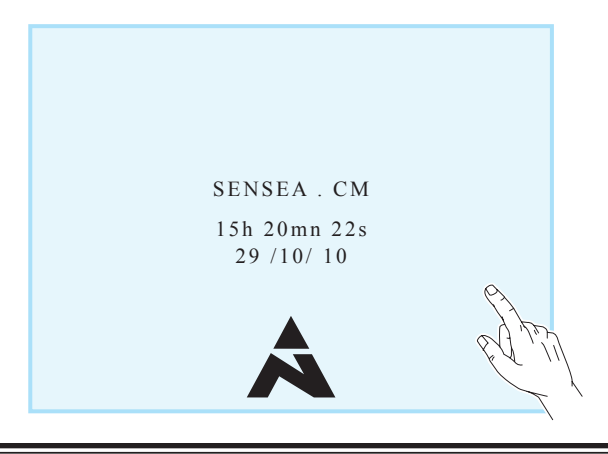

# **2.2 - Présentation de l'acquisition tactile**

*Respectez les instructions suivantes pour ne pas détériorer le dalle en matière plastique :*

*- Ne pas appuyer sur la dalle tactile avec un outil pointu ou tranchant sous peine de destruction. - Ne pas appuyer sur la dalle tactile lorsque le message "Ne pas toucher l'écran SVP" apparaît* 

 *(recherche de paramètre de calibrage en cours).*

*- Nettoyer l'écran avec un chiffon sec. (Ne pas utiliser de produits chimiques agressifs).*

*- Un calibrage de l'écran est possible a tout moment par la facette du CMSI "Code" +A+B+B.*

L'afficheur est équipé d'une dalle tactile. Celle-ci permet de naviguer dans les menus en appuyant directement sur l'écran avec un doigt ou à l'aide d'un stylet à bout rond.

# **2.3 - Navigation dans les menus**

L'écran est découpé en plusieurs parties distinctes ce qui permet d'afficher plusieurs informations simultanément.

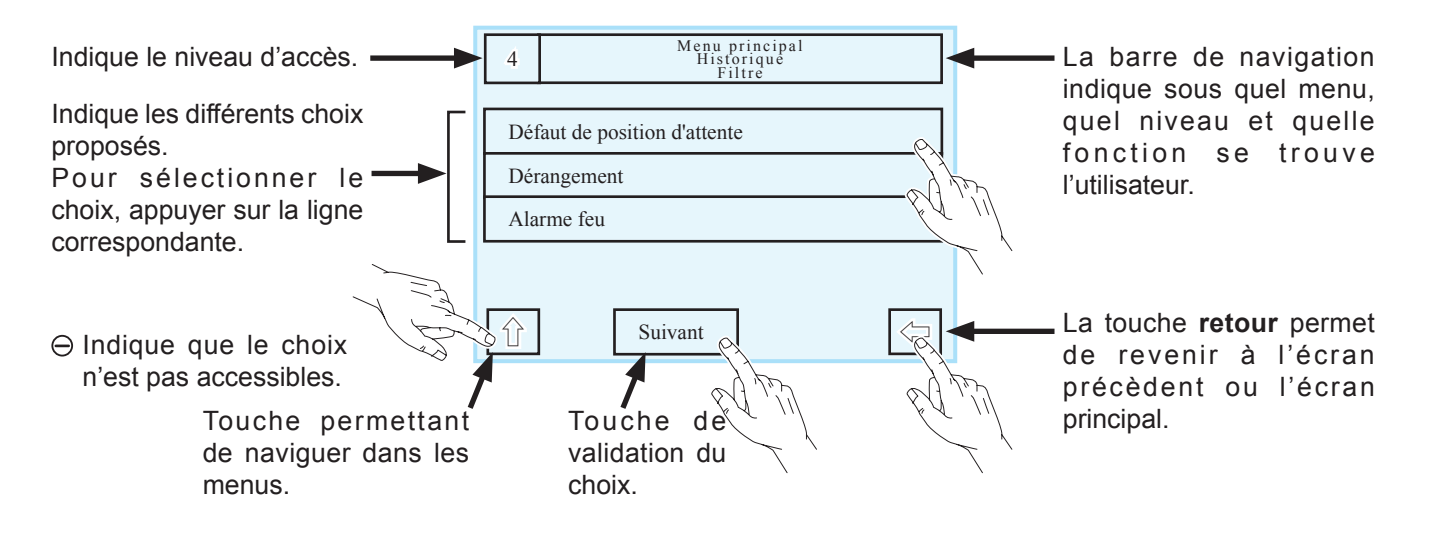

# 2 - Descriptif de l'afficheur - niveaux d'accès

Aide

**US/UCMC** 

Dérangt Sécurité B. Bilan

# **2.4 - Niveaux d'accès autorisés**

Le niveau d'accès est indiqué dans un carré en haut à gauche sur l'écran du CMSI.

#### **2.4.1 - Niveau d'accès 1**

Ce niveau ne nécessite pas de code d'accès.

C'est le niveau utilisateur utilisé pour :

- **-** faire un test signalisation (lampes et buzzer) **1** ;
- **-** faire un bilan des états du CMSI **2** ;
- **-** faire un arrêt signal sonore **3** ;
- **-** faire une évacuation Générale **4** ;
- **-** une commande de l'UCMC **5** .

Les touches accessibles au niveau 1 par l'utilisateur pour l'évacuation générale et l'UCMC ont une couleur grise ou rouge.

Le voyant Code est éteint.

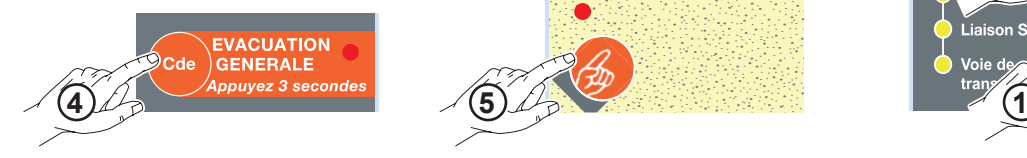

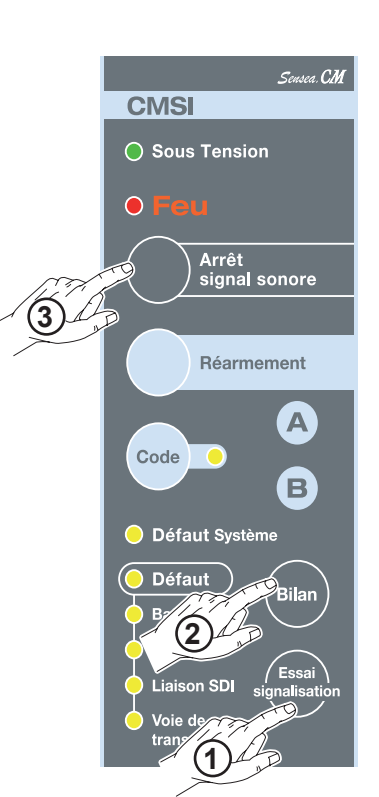

# **2.4.2 - Niveau d'accès 2**

Ce niveau nécessite un code d'accès.

C'est le niveau utilisateur utilisé pour :

- **-** faire un réarmement ;
- **-** arrêter le processus d'évacuation ;
- **-** modifier le paramètrage de l'UGA.

Appuyer sur 'Code", puis faire la séquence "A" + "A" + "A" (code d'origine).

Le voyant "Code" s'éclaire en fixe, le niveau 2 est valide.

Les touches accessibles au niveau 2 par l'utilisateur ont une couleur bleu clair : touches **Réarmement et acquittement processus**.

**Le CMSI revient automatiquement au niveau 1 si pendant 5 minutes, il n'y a eu aucune sollicitation de l'écran ou du clavier.**

#### **2.4.3 - Niveau d'accès 3**

Ce niveau nécessite un code d'accès.

- C'est le niveau utilisateur utilisé pour :
	- **-** faire un réarmement ;
	- **-** modifier le paramètrage de l'UGA ;
	- **-** modifier la configuration de l'imprimante, la date, l'heure, la nature de la liaison SDI.

Appuyer sur '**Code**", puis faire la séquence "**A**" + "**B**" + "**A**" (code d'origine).

Le voyant "**Code**" s'éclaire en fixe, le niveau 3 est valide.

**Remarque : L'appui sur la touche "Code" depuis le niveau 2 ou le niveau 3 permet de revenir simplement au niveau 1.**

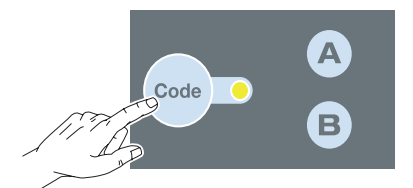

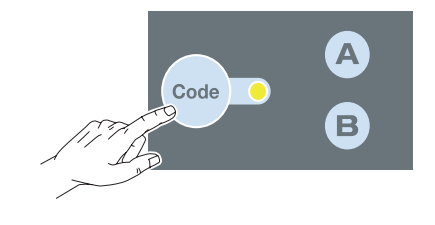

#### **3.1 - Menus des niveaux 1 et 3 accessibles par l'utilisateur**

Le niveau d'accès est indiqué dans un carré en haut à gauche sur l'écran du CMSI.

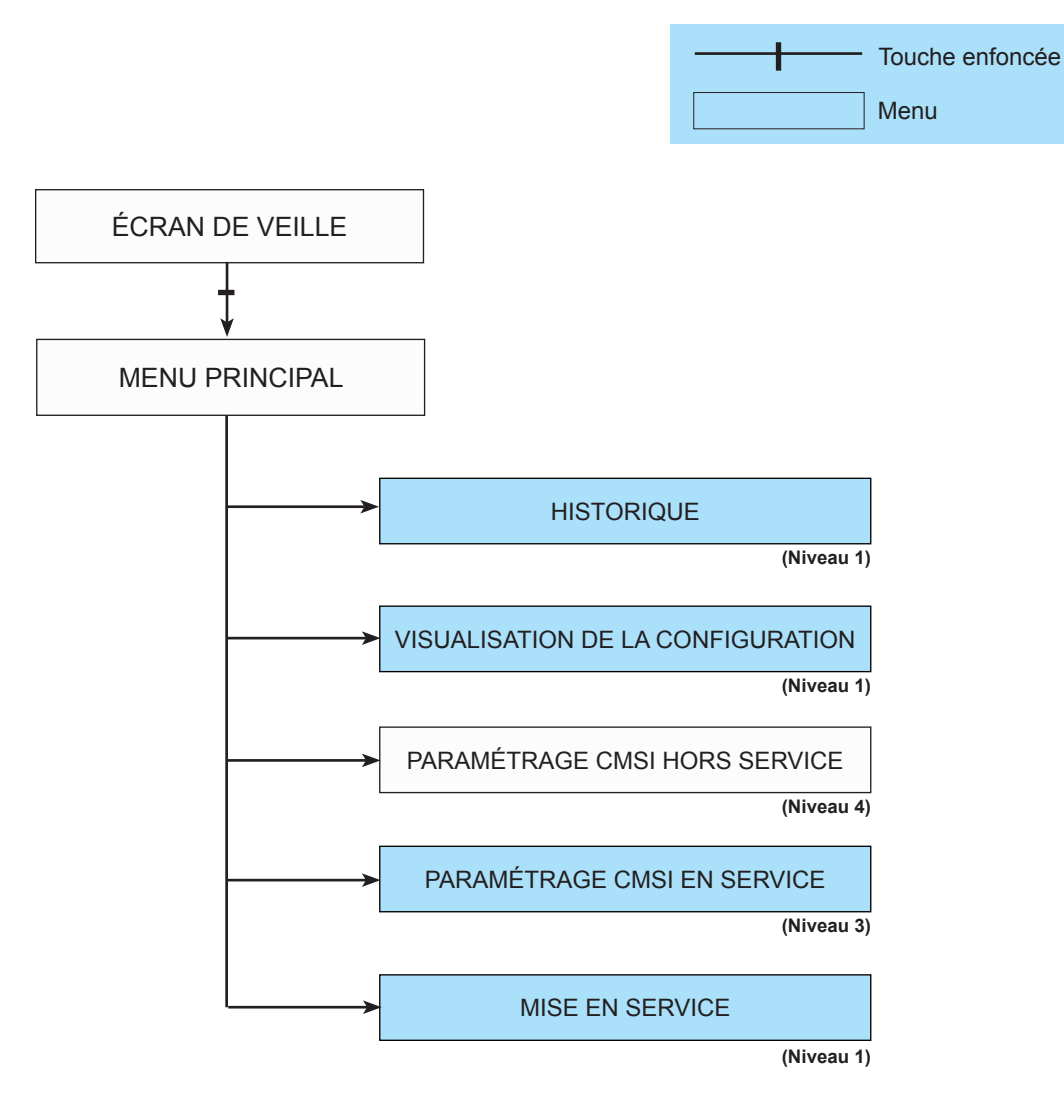

Les menus de niveau 1 ou 3 peuvent être utilisés par l'exploitant pour vérifier :

- **-** l'historique ;
- **-** la configuration du CMSI ;
- **-** le paramètrage du CMSI en service, c'est-à-dire la modification du statut de l'UGA ainsi que le mode de fonctionnement de certaines fonctions "locales" (heure et date, configuration de l'imprimante, de la liaison SDI,...).

Attention : Les menus qui ne sont pas fonctionnels sont signalés par  $\ominus$ .

# **3.2 - Menu "Historique"**

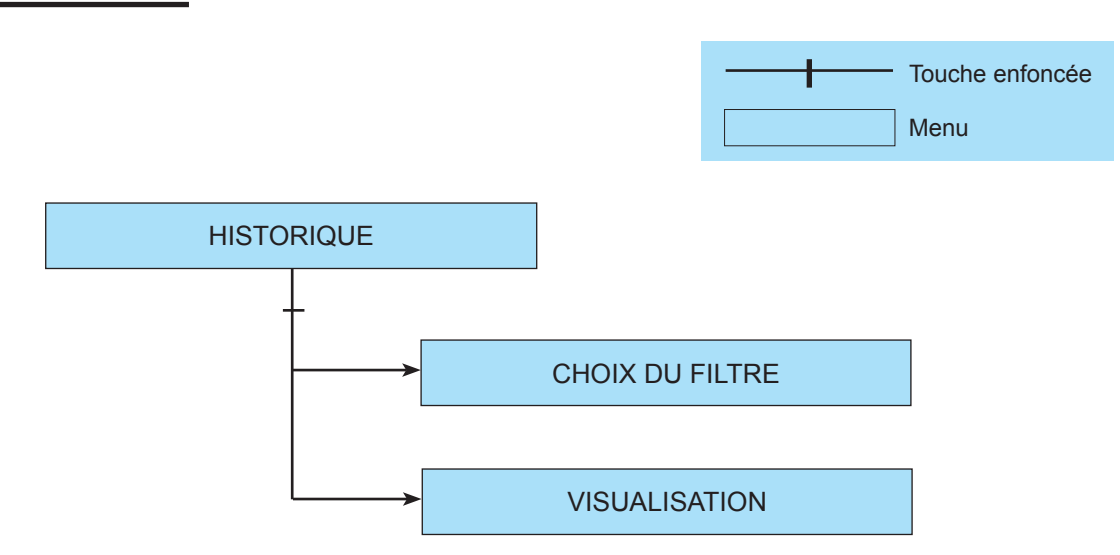

Le choix du filtre de l'historique a pour but de déterminer le filtre qui sera utilisé pour la visualisation des événements. Filtres proposés :

- **-** Tous les événements
- **-** Défauts système
- **-** Action Utilisateur
- **-** état ZA, ZS, ZD
- **-** Fonctions standard et évacuation
- **-** Dérangements
- **-** état MD

Attention : Les menus qui ne sont pas fonctionnels sont signalés par  $\ominus$ .

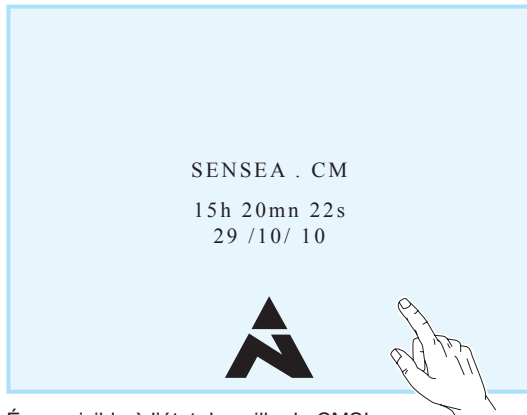

écran visible à l'état de veille du CMSI.

Affiche l'heure et la date courante.

Après appui sur l'écran, on affiche l'écran du menu principal.

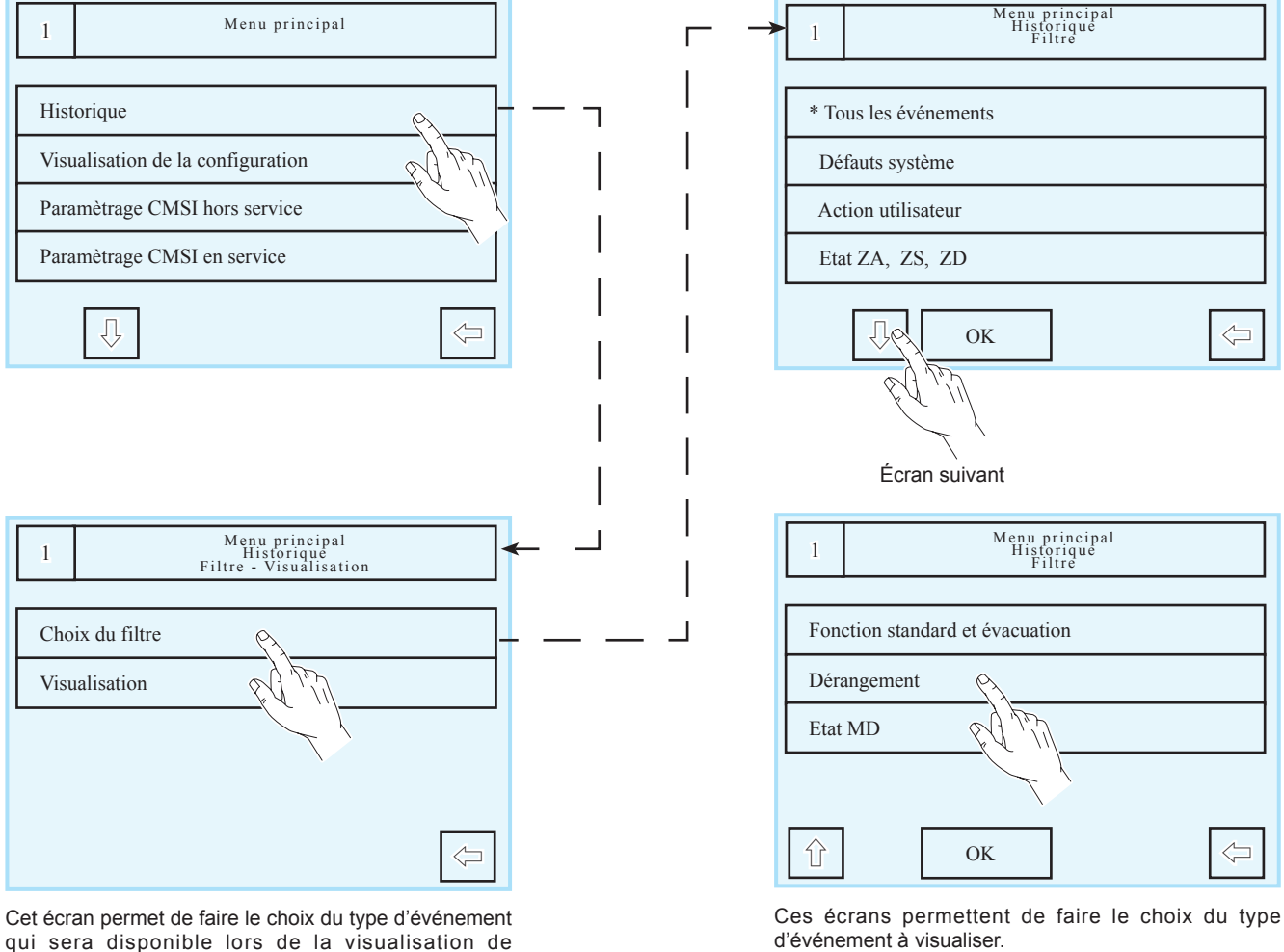

Faire défiler les choix avec la flèche haut ou flèche bas, appuyer sur la ligne correspondante puis valider par **OK**.

Par exemple ci-dessus : choix du filtre "Dérangement" dans le menu "Historique".

qui sera disponible lors de la visualisation de l'historique.

Appuyer sur la ligne correspondante.

# **3.3 - Menu "Visualisation de la configuration"**

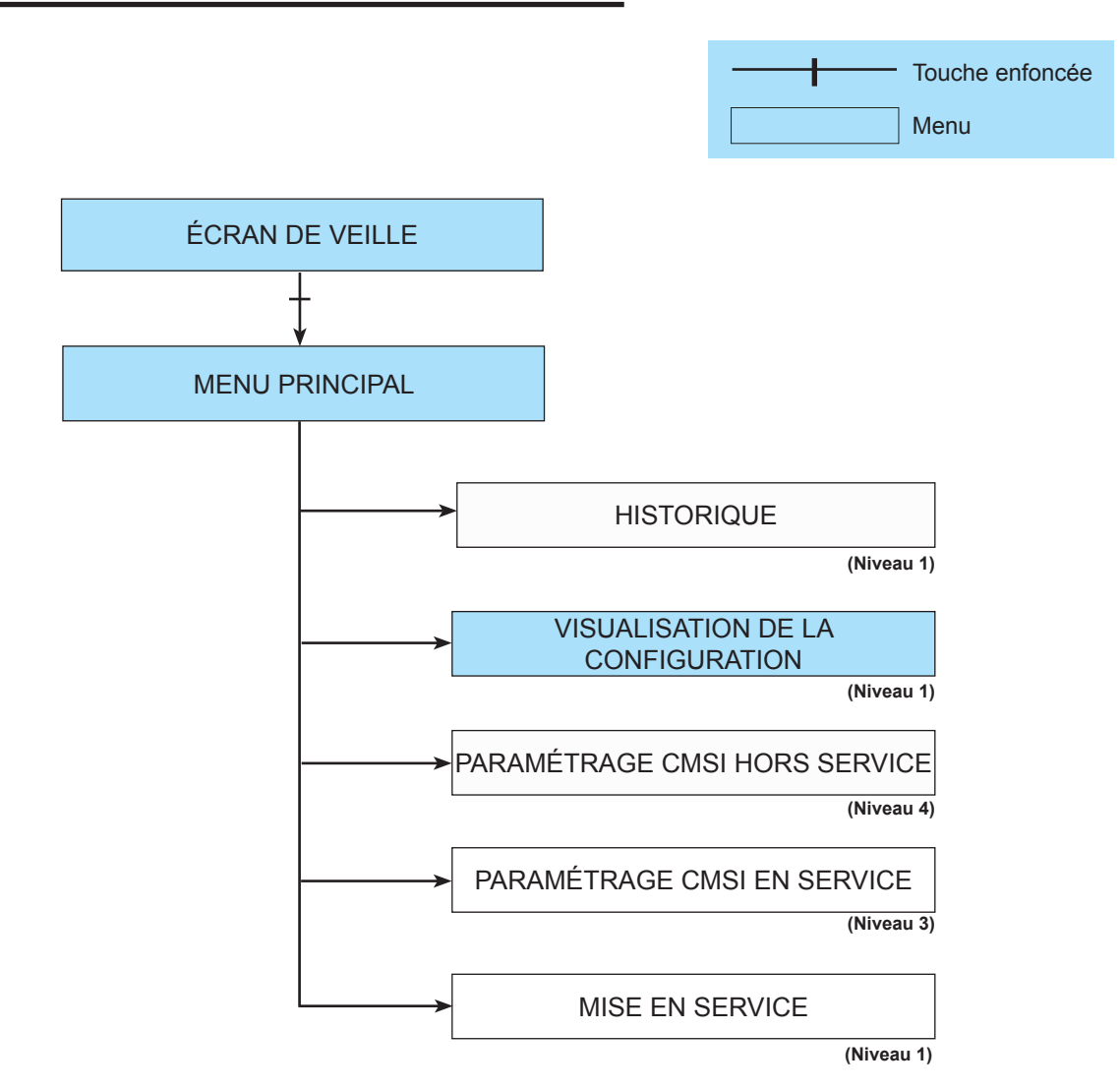

La visualisation de la configuration permet de connaître tout le matériel qui est connecté au CMSI ainsi que le nombre de ZS, de ZD,...

Attention : Les menus qui ne sont pas fonctionnels sont signalés par  $\ominus$ .

# **3.4 - Menu "ParamÉtrage du cmsi en service"**

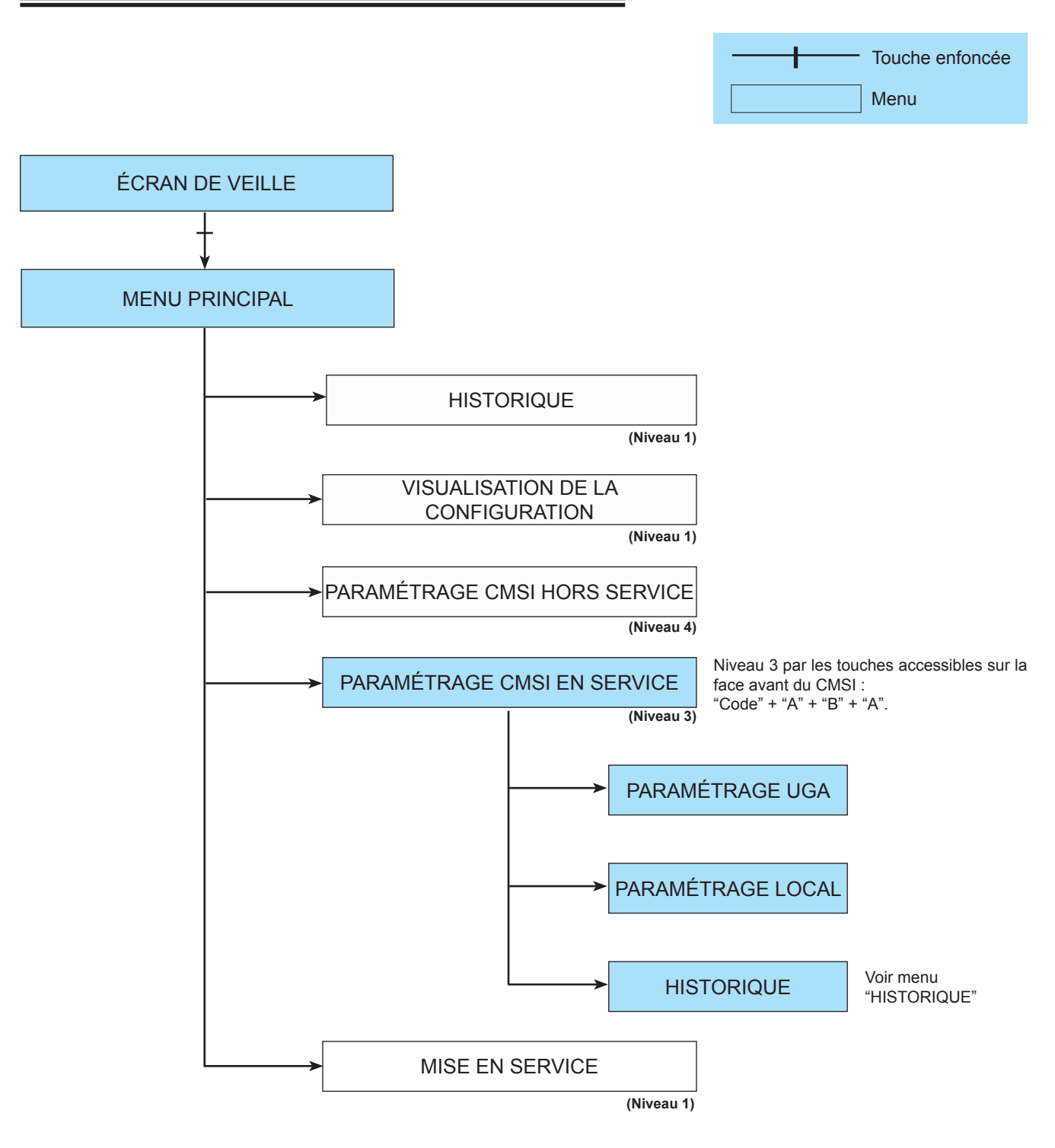

Ces écrans sont visibles après un appui sur l'écran de veille puis un choix dans le menu principal.

Ils permettent la configuration de certains paramètres directement par l'utilisateur (UGA et paramètres locaux comme le statut de l'imprimante, le type de liaison SDI, la modification de l'heure et la date). Dans ce mode le CMSI reste en service.

Attention : Les menus qui ne sont pas fonctionnels sont signalés par  $\ominus$ .

# **3.5 - Menu "ParamÉtrage de l'uga"**

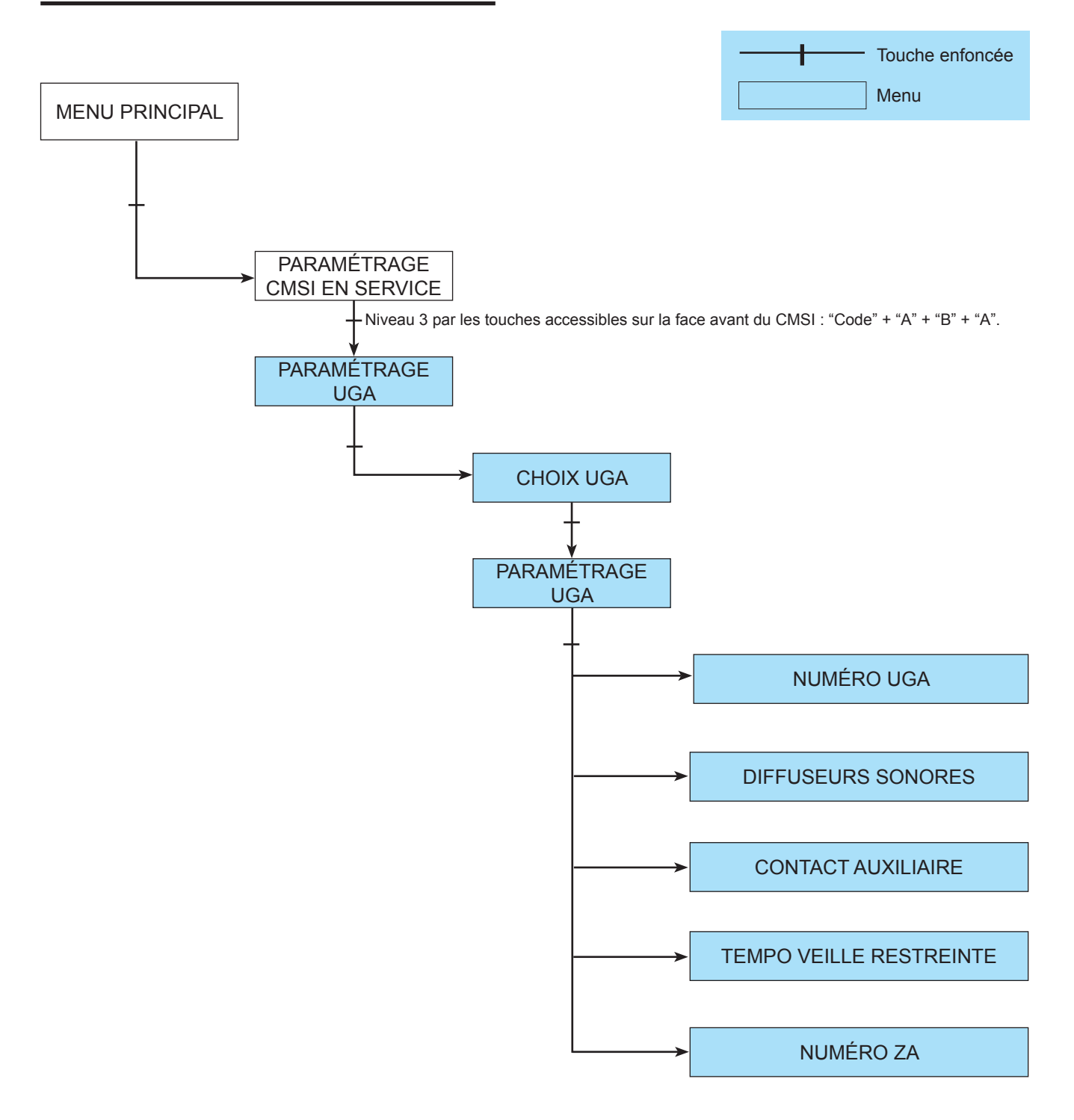

Le paramétrage de l'UGA à pour but :

- **-** la mise en ou hors service de l'UGA désignée ;
- **-** la mise en ou hors service des diffuseurs sonores ;
- **-** la mise en ou hors service des contacts auxiliaires ;
- **-** la modification de la temporisation de l'alarme restreinte ;
- **-** la mise en ou hors service de la ZA désignée.

#### **3.5.1 - Mise en ou hors service des paramètres de l'UGA sans utiliser l'écran tactile**

Après avoir entré le code du niveau considéré, on peut mettre en ou hors service les différents paramètres UGA par appuis successifs sur la touche "Zone hors service" de la facette UGA considérée (sans passer par les menus de l'écran tactile).

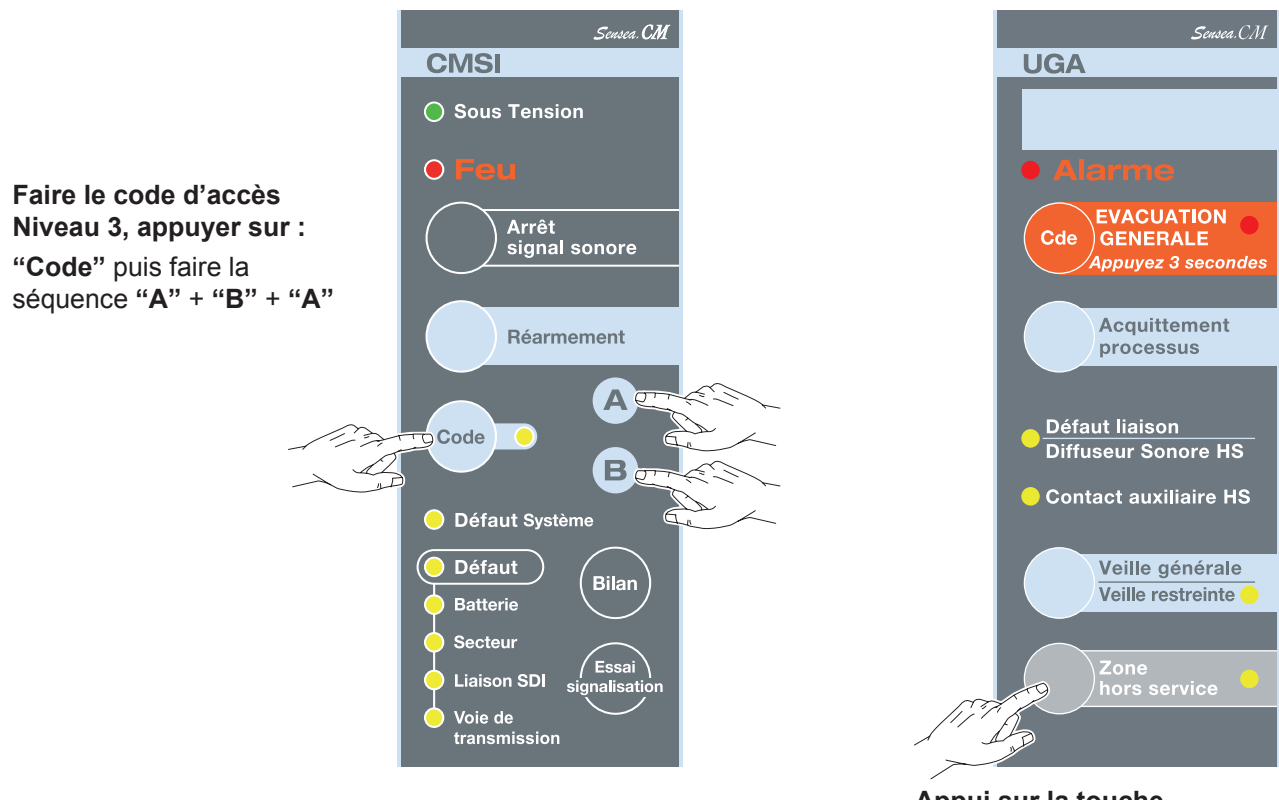

**Appui sur la touche "Zone hors service" (voir tableau ci-dessous)**

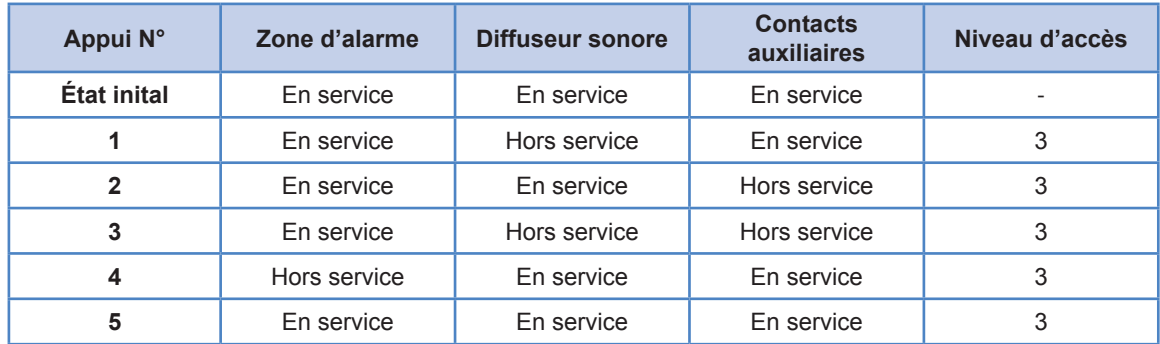

# **3.6 - Menu "ParamÉtrage locAl"**

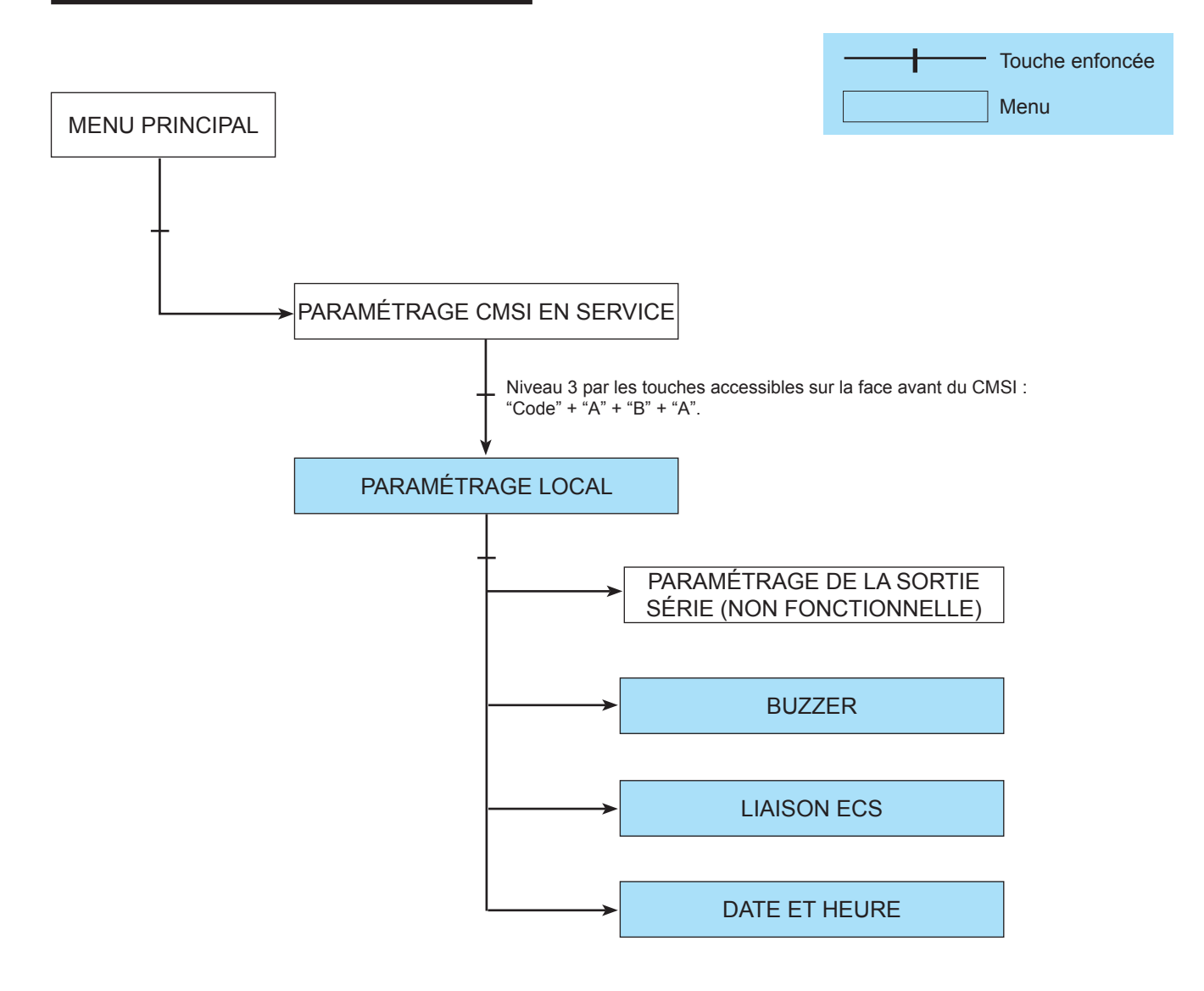

Le paramétrage de local a pour but :

- **-** de définir le paramétrage de la sortie série (NON FONCTIONNELLE);
- **-** de définir le mode de fonctionnement du buzzer du CMSI :
	- **- mode Normal,**
	- **- touches Sonores,**
	- **- buzzer Inactif ;**
- **-** de définir la liaison ECS ;
- **-** de modifier la date et l'heure courante.

Attention : Les menus qui ne sont pas fonctionnels sont signalés par  $\ominus$ .

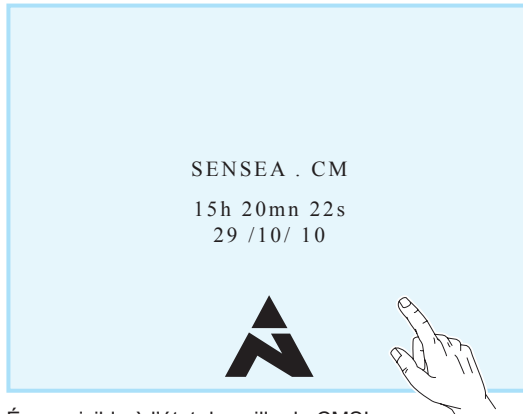

écran visible à l'état de veille du CMSI.

Affiche l'heure et la date courante.

Après appui sur l'écran, on affiche l'écran du menu principal.

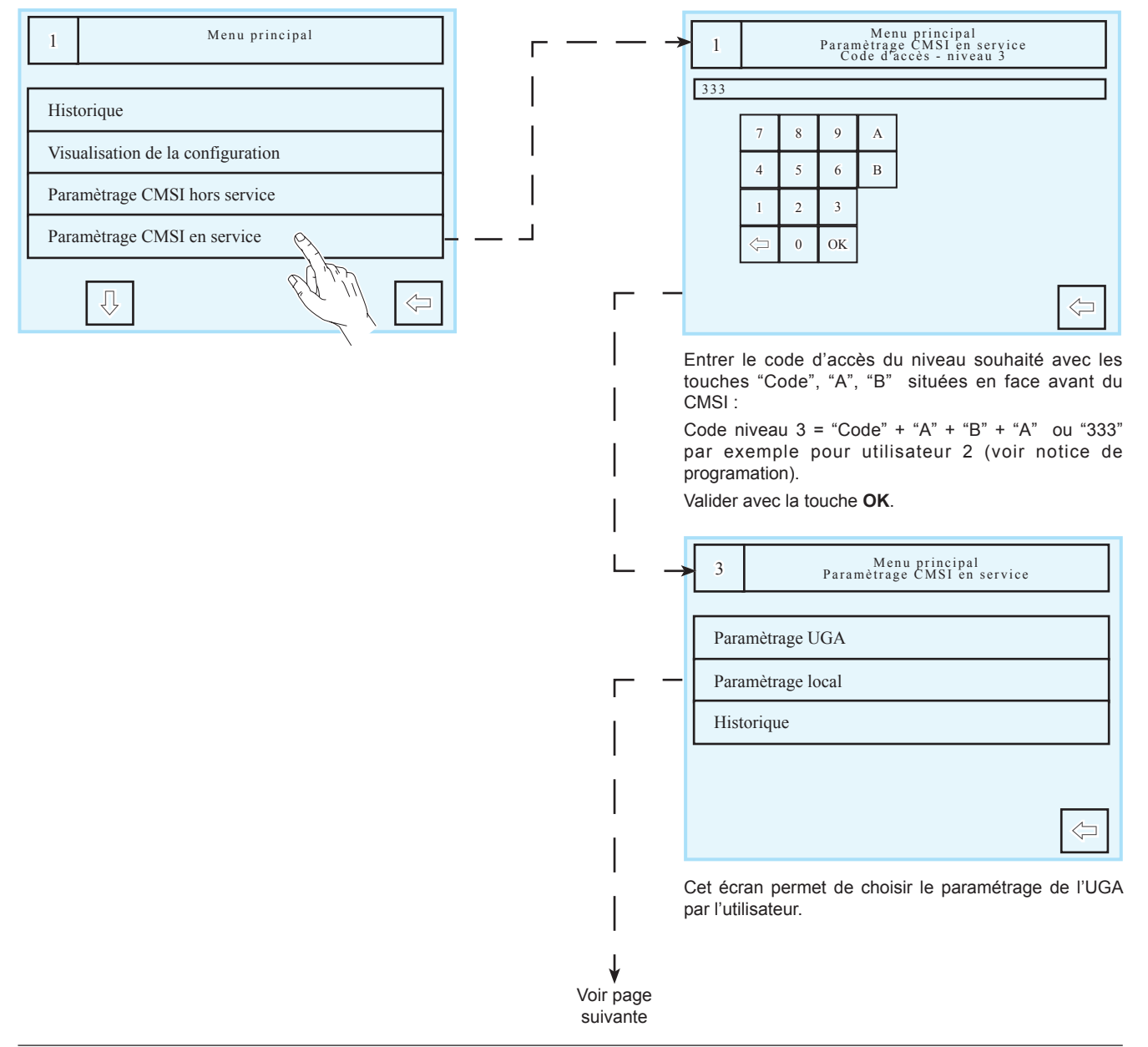

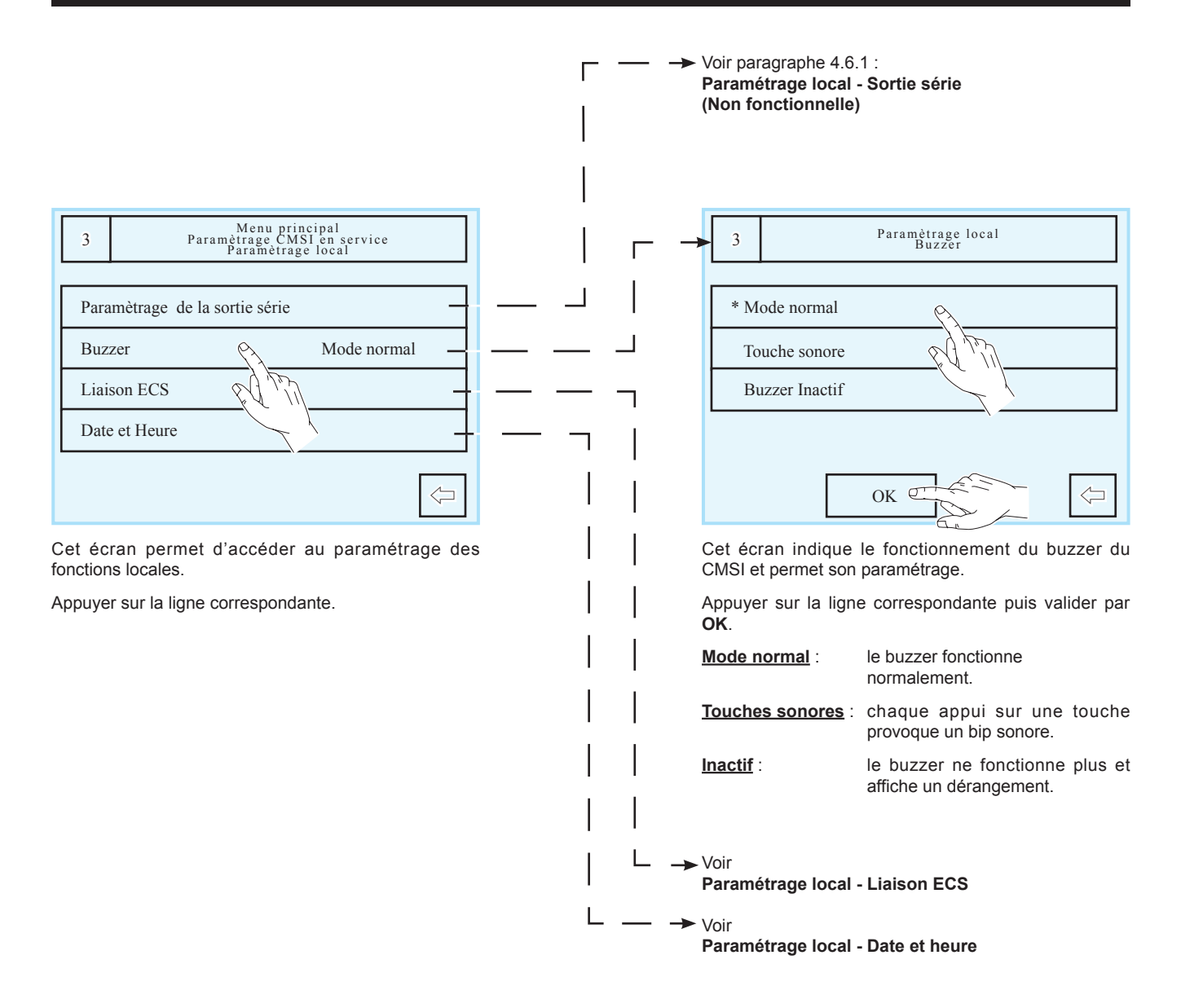

# **3.6.1 - Menu "ParamÉtrage local" - Liaison ECS**

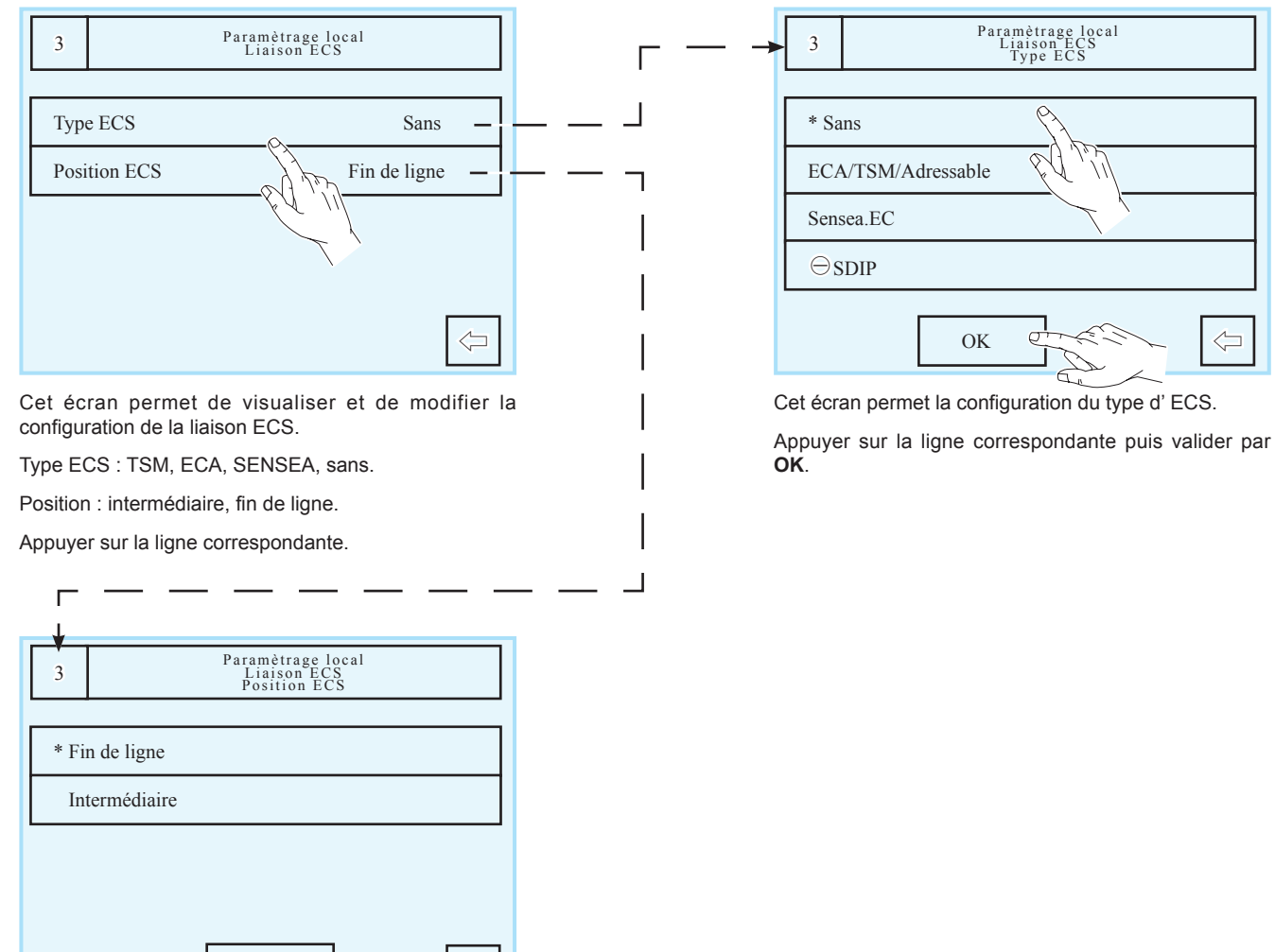

Cet écran permet la configuration de la position du CMSI.

OK **◯** 

⇦

Appuyer sur la ligne correspondante puis valider par **OK**.

# **3.6.2 - Menu "ParamÉtrage local" - Date et heure**

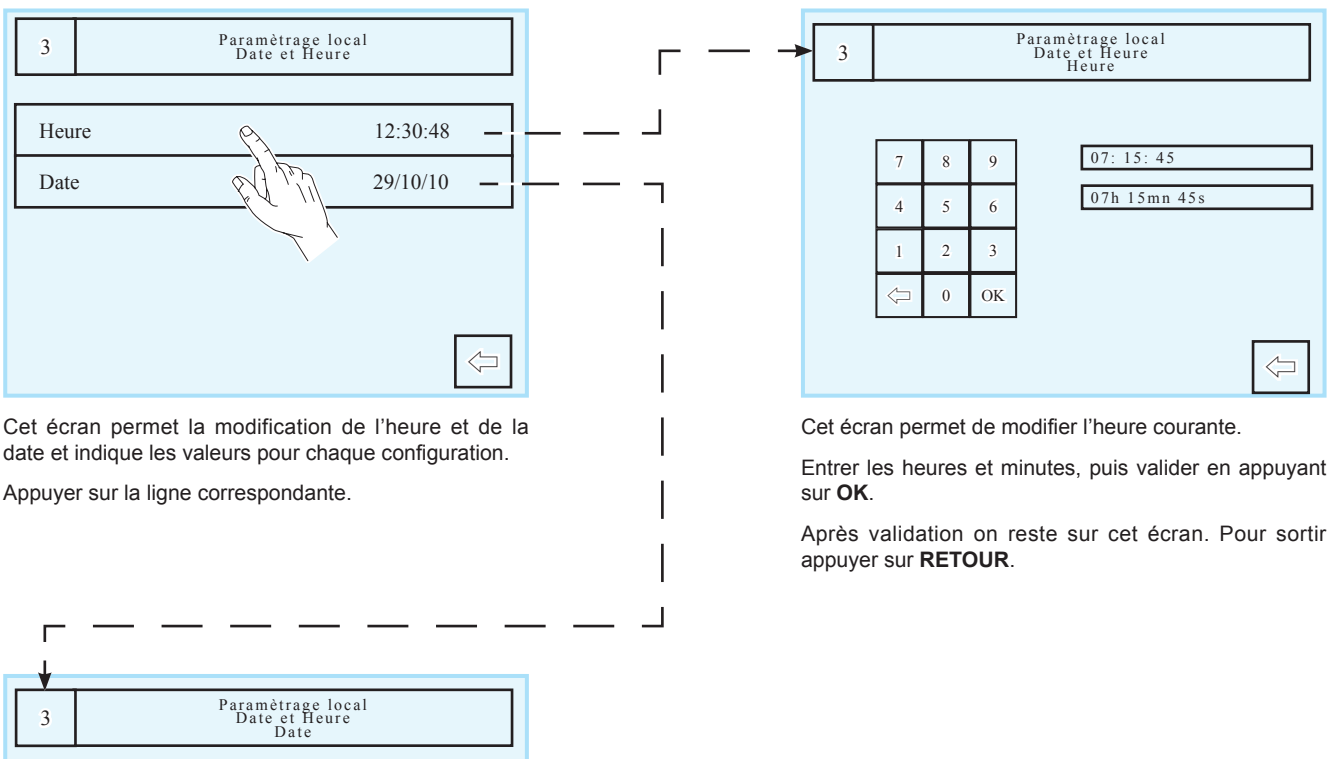

Cet écran permet de modifier la date courante

1 4 7

⇦

Entrer le jour, le mois et l'année, puis valider en appuyant sur **OK**.

29/10/10  $29/10/10$ 

⇦

Après validation on reste sur cet écran. Pour sortir appuyer sur **RETOUR**.

# 4 - Maintenance, entretien

*L'accès à l'intérieur de l'enveloppe du CMSI est réservé exclusivement au personnel d'entretien qualifié et habilité. L'opérateur ne doit pas ouvrir le CMSI.*

*Aucune manipulation, connexion, changement de carte, ouverture du boîtier ne doit être faite sous tension (secteur ou batterie connectés).*

*De même, ne pas retirer ou connecter les câbles si une des sources d'alimentation est présente.*

### **4.1 - Entretien**

L'installation doit être maintenue en bon état de fonctionnement.

Cet entretien doit être assuré :

- **•** par un technicien qualifié attaché à l'établissement ; ou
- **•** par un professionnel qualifié ; ou
- **•** par l'installateur de l'équipement ou son représentant.

Toutefois, le système de sécurité Incendie de catégorie A doit toujours faire l'objet d'un contrat d'entretien tel que prévu à l'article MS68 du règlement de sécurité contre les risques d'incendie et de panique dans les établissements recevant du public.

Dans tous les cas, le contrat passé avec les personnes physiques ou morales, ou les consignes données au technicien attaché à l'établissement, doivent préciser la périodicité des interventions et prévoir la réparation rapide ou l'échange des éléments défaillants.

La preuve de l'existence de ce contrat ou des consignes écrites doit pouvoir être fournie et être transcrite sur le registre de sécurité.

Si une longue période de non utilisation hors tension (au-delà de 12 heures) est prévue, il est nécessaire de débrancher les sources d'alimentation sous peine de détruire les batteries.

#### **4.1.1 - Remplacement et raccordement des batteries de CMSI**

*Les batteries doivent être remplacées par des batteries aux caractéristiques identiques. Mettre au rebut les batteries usagées conformément aux instructions.*

Le remplacement des batteries peut se faire avec le CMSI raccorder au secteur.

**Avant de remplacer une batterie, il est impératif de retirer le fusible dédié, en amont de la batterie.**

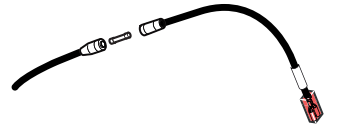

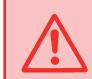

*Selon le décret 99-374 du 12 mai 1999, les accumulateurs au Cadmium-Nickel ou au Plomb qui équipent ces produits peuvent être nocifs pour l'environnement.*

#### **4.1.2 - Mise à l'arrêt du CMSI**

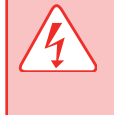

*Avant toute manipulation le personnel d'entretien doit s'assurer à l'aide d'un appareil de mesure adéquat qu'aucune tension dangereuse n'est présente sur les deux borniers porte-fusibles du CMSI, et doit couper l'alimentation secteur en amont de la centrale par l'intermédiaire du disjoncteur / sectionneur prévu à cet effet.*

Couper les alimentations externes (AES), secteur et batteries. Déconnecter les batteries du CMSI en ouvrant les porte-fusibles et en retirant les fusibles. Couper l'alimentation secteur du CMSI. Votre CMSI est à l'arrêt.

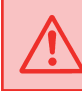

*Attention aux AES des boucles secondaires, il faut les mettre à l'arret avec la même procédure.*

# 4 - Maintenance, entretien

#### **4.1.3 - Mise sous tension du CMSI**

# *Attention aux AES des boucles secondaires, il faut les mettre sous tension en premier afin d'éviter les défauts*

Mettre sous tension l'alimentation secteur du CMSI. Reconnecter les batteries en refermant les porte-fusibles après avoir introduit les fusibles. Mettre sous tension les alimentations externes (AES), secteur et batteries. Votre CMSI est sous tension.

Maintenant il faut faire un "réarmement de la centrale" et s'assurer que seul le voyant vert est sous tension.

# **4.2 - Consignes d'exploitation**

Le personnel de l'établissement doit être initié au fonctionnement du système d'alarme. L'exploitant doit s'assurer du bon fonctionnement du système d'alarme.

L'exploitant de l'établissement doit faire effectuer sous sa responsabilité les remises en état le plus rapidement possible.

L'exploitant doit disposer en permanence d'un stock de petites fournitures de rechange des modèles utilisés tels que : fusibles, vitres pour bris de glace,...

#### **4.3 - Registre de sécurité**

Véritable "carnet de santé" de l'installation, tenu par le chef d'établissement, il doit comporter :

- **•** la liste des personnes ayant à charge le service ;
- **•** les consignes à tenir en cas d'incendie ;
- **•** la liste du matériel d'entretien courant ;
- **•** le contrat d'entretien (obligatoire pour un SSI de catégorie A);
- **•** la date et les remarques des essais hebdomadaires et mensuels ainsi que les mesures prises pour remédier à d'éventuelles anomalies ;
- **•** la date et les remarques effectuées par la commission de sécurité lors des visites périodiques ;
- **•** la date et la nature des différents remaniements et transformations de l'installation ;
- **•** le recyclage périodique des détecteurs automatiques.
- *Note : Conditions d'emploi adoptées par la CIREA.*

 *Afin de répondre aux exigences et conditions d'emploi adoptées parla CIREA(commission interministérielle des radioéléments artificiels), le site d'installation (nom et adresse) doit être communiqué au constructeur pour être retransmis au service compétent.*

 *À cet effet, nous retourner le certificat de garantie livré avec le CMSI.*

# 5 - INCIDENTS éVENTUELS DE FONCTIONNEMENT

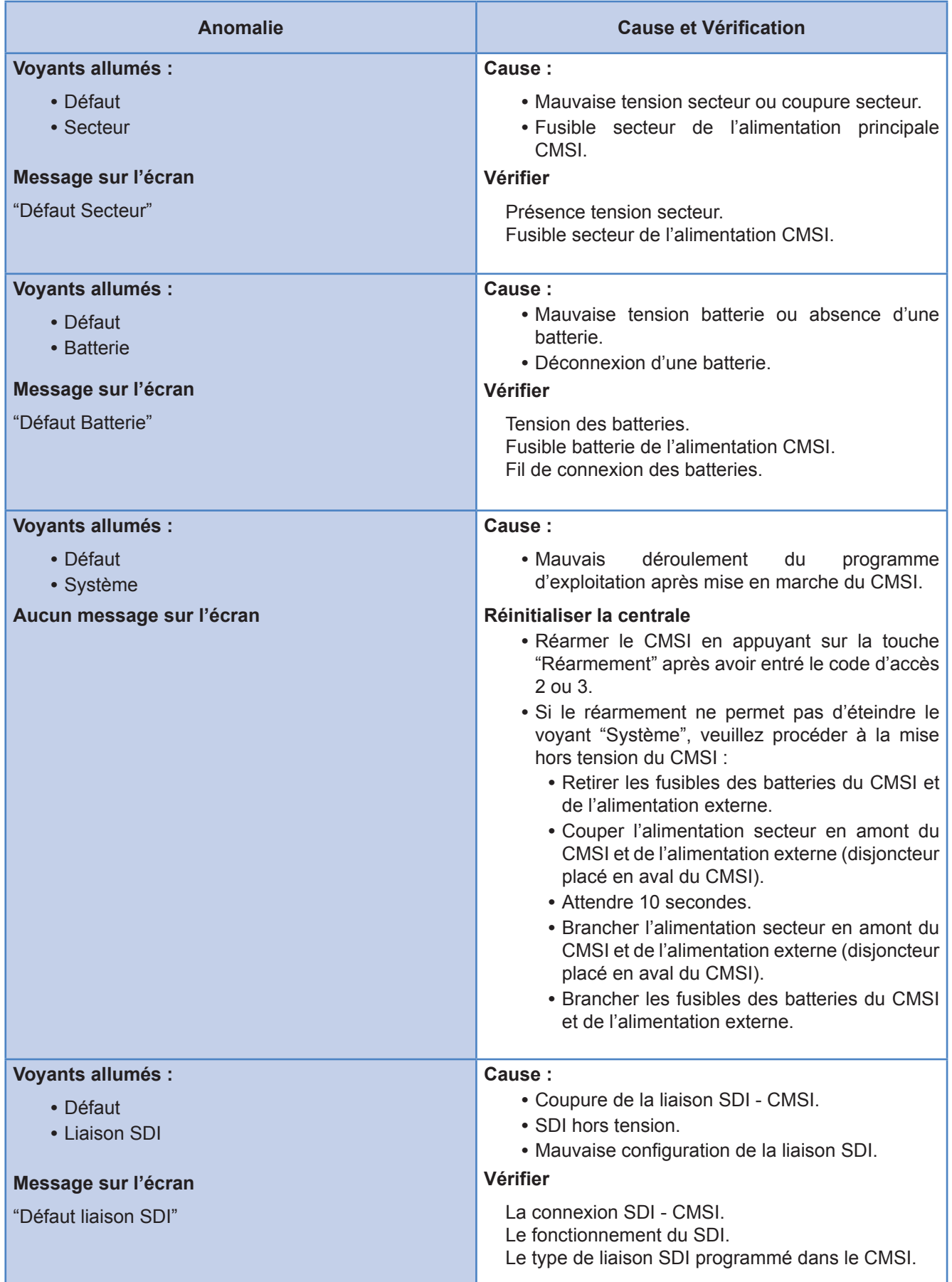

г

# 6 - CONDITIONs GÉNÉRALEs DE GARANTIE

COOPER SÉCURITÉ SAS (Groupe EATON) garantit le bon fonctionnement de ses produits pendant une durée de deux ans (la date de fabrication faisant foi), aux conditions générales ci-dessous.

- **-** Garantie totale pièces et main d'oeuvre.
- **-** Tout produit défectueux sera retourné franco de port à COOPER SÉCURITÉ SAS (Groupe EATON) Parc Européen d'Entreprises II, Rue Beethoven, BP 10184, 63204 RIOM Cedex, France.

Les produits remplacés ou réparés au titre de la garantie seront réexpédiés franco de port.

La garantie est nulle :

- **-** en cas de transformation, modification ou réparation en dehors des ateliers COOPER SÉCURITÉ SAS (Groupe EATON);
- **-** si le non fonctionnement est dû à une mauvaise utilisation ou à un mauvais branchement.

# 7 - NOTE SUR LE RECYCLAGE

« Les Déchets d'Equipements Electriques et Electroniques professionnels (DEEE pro) ainsi que les accumulateurs au Nickel-Cadmium, au plomb ou au Nickel-métalhydrure qui peuvent équiper ces produits, sont néfastes pour l'environnement et la santé humaine ». Ils doivent être collectés sélectivement, traités et recyclés.

La collecte, le traitement et le recyclage des DEEE Pro et accumulateurs incorporés, de COOPER Sécurité SAS (Groupe EATON), sont assurés gratuitement par Récylum. Plus d'informations sur : www.recylum.com

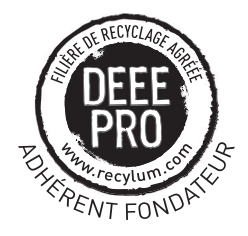

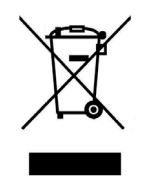

# INSTRUCTIONS GÉNÉRALES D'EXPLOITATION DU CMSI SENSEA.CM SANS UGA **INSTRUCTIONS GÉNÉRALES D'EXPLOITATION DU CMSI SENSEA.CM SANS UGA**

# En cas d'alarme : En cas d'alarme :

- Le CMSI sonne par intermittence. Le CMSI sonne par intermittence.
- Le voyant rouge «Feu» s'allume **et le Leu** ainsi que le voyant rouge Le voyant rouge «Feu» s'allume «aide».
- correspondants aux fonctions commandées correspondants aux fonctions commandées Le ou les voyants «position de sécurité» Le ou les voyants «position de sécurité» automatiquement s'allument. automatiquement s'allument.
- Appliquer les consignes de sécurité du bâtiment. Appliquer les consignes de sécurité du bâtiment.
- Réarmement de la centrale : Réarmement de la centrale :
- Appuyer sur la touche «Arrêt signal sonore» . Appuyer sur la touche «Arrêt signal sonore»

Arrêt<br>Signal sonore

- Réarmer l'ECS. Réarmer l'ECS.
- Appuyer sur la touche «Code». Appuyer sur la touche «Code» .
- Entrer le code d'accès (donné par le responsable sécurité) : Entrer le code d'accès (donné par le responsable sécurité) :
- Le voyant «Accès autorisé» s'allume. - Le voyant «Accès autorisé» s'allume.
- Appuyer sur la touche «Réarmement» du CMSI. - Appuyer sur la touche «Réarmement» du CMSI.
- Réarmer les Dispositifs Actionnés de Sécurité. - Réarmer les Dispositifs Actionnés de Sécurité.
- Appuyer sur la touche «Code». - Appuyer sur la touche «Code».
- Seul le voyant vert «Sous tension» reste allumé. - Seul le voyant vert «Sous tension» reste allumé.

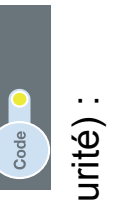

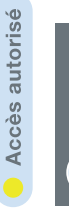

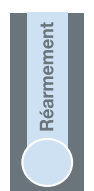

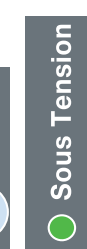

 $\overline{\phantom{0}}$ 

# En cas de dérangement : En cas de dérangement

Le voyant jaune «Défaut» le CMSI sonne. le CMSI sonne.

ainsi que le voyant rouge

o Feu

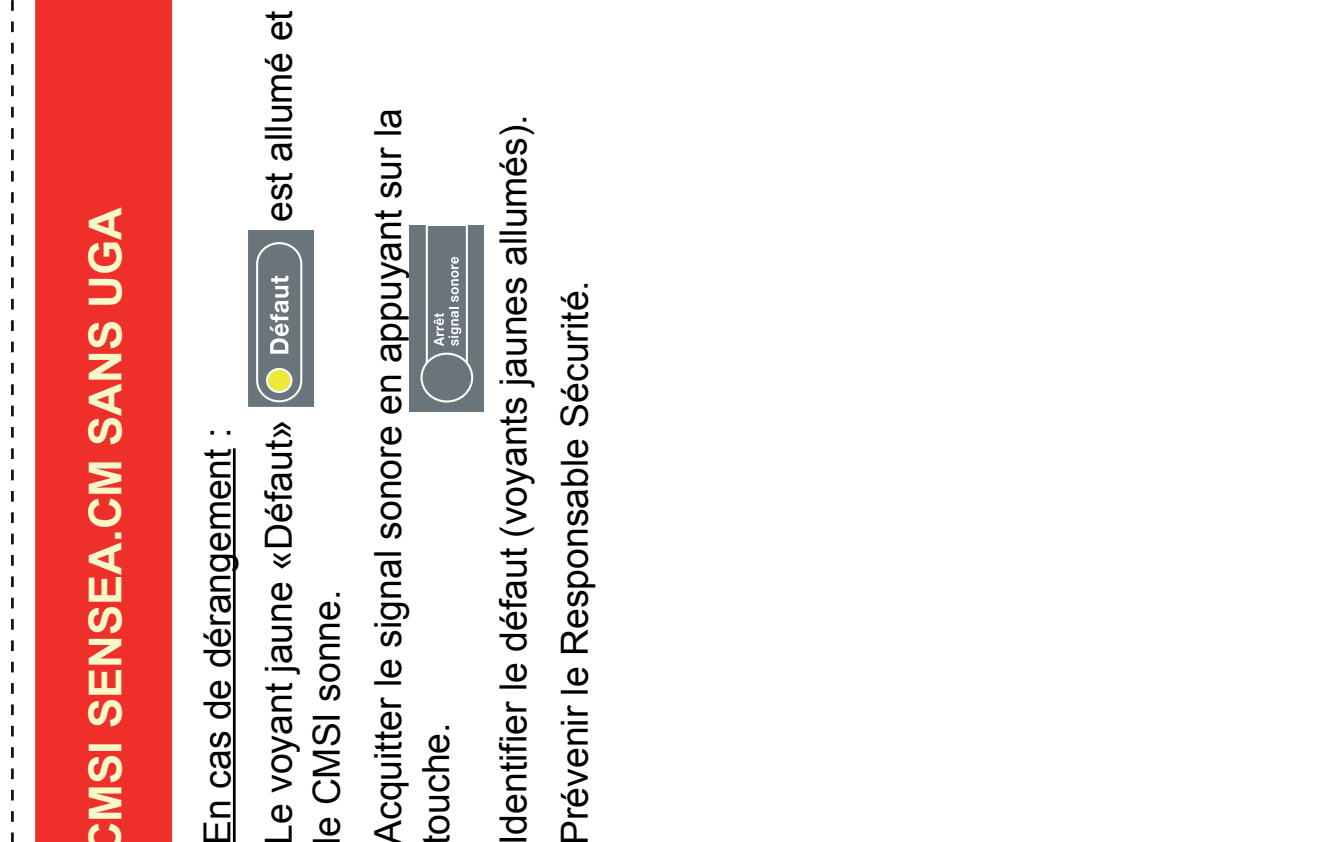

Acquitter le signal sonore en appuyant sur la Acquitter le signal sonore en appuyant sur la touche.

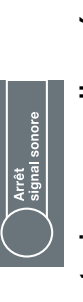

Identifier le défaut (voyants jaunes allumés). Identifier le défaut (voyants jaunes allumés).

Prévenir le Responsable Sécurité. Prévenir le Responsable Sécurité.

# **INSTRUCTIONS GÉNÉRALES D'EXPLOITATION DU CMSI SENSEA.CM AVEC UGA INSTRUCTIONS GÉNÉRALES D'EXPLOITATION DU CMSI SENSEA.CM AVEC UGA**

 $\frac{1}{1}$ 

 $\overline{\phantom{a}}$ 

 $\overline{\phantom{a}}$ 

 $\frac{1}{1}$ 

 $\overline{1}$ 

 $\overline{\phantom{a}}$ 

 $\frac{1}{1}$ 

 $\frac{1}{1}$ 

En cas d'Alarme Feu : En cas d'Alarme Feu : Le CMSI sonne par intermittence. Le CMSI sonne par intermittence.

Les voyants rouges suivants sont allumés : Les voyants rouges suivants sont allumés :

«Feu» , **DBH** «Feu»

«Alarme» **OAlarme OAlarme** «Alarme»

«Evacuation Générale» . «Evacuation Générale»

correspondants aux fonctions commandées correspondants aux fonctions commandées Le ou les voyants «position de sécurité» automatiquement s'allument ainsi que le automatiquement s'allument ainsi que le Le ou les voyants «position de sécurité» voyant rouge «aide». voyant rouge «aide».

Les sirènes seront activées au minimum pendant 5 minutes, sans Les sirènes seront activées au minimum pendant 5 minutes, sans Appliquer les consignes de sécurité du bâtiment. Appliquer les consignes de sécurité du bâtiment. interruption possible. interruption possible.

Réarmement de la centrale : Réarmement de la centrale :

Appuyer sur la touche «Arrêt signal sonore» . Appuyer sur la touche «Arrêt signal sonore»

Réarmer l'ECS. Réarmer l'ECS.

Appuyer sur la touche «Code» . Appuyer sur la touche «Code» Entrer le code d'accès (donné par le responsable sécurité) : Entrer le code d'accès (donné par le responsable sécurité) :

- Le voyant «Accès autorisé» s'allume. - Le voyant «Accès autorisé» s'allume. - Appuyer sur la touche «Réarmement» du CMSI. - Appuyer sur la touche «Réarmement» du CMSI.

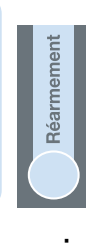

Accès autorisé

- Réarmer les Dispositifs Actionnés de Sécurité.
- Appuyer sur la touche «Code» . - Appuyer sur la touche «Code»
- Seul le voyant vert «Sous tension» - Seul le voyant vert «Sous tension»

reste allumé. reste allumé.

En cas de dérangement : En cas de dérangement :

Bilan

Le voyant jaune «Défaut»  $\overline{\phantom{a}}$  est allumé et le Défaut Le voyant jaune «Défaut»

CMSI sonne. CMSI sonne.

Acquitter le signal sonore en appuyant sur la Acquitter le signal sonore en appuyant sur la touche .

dentifier le défaut (voyants jaunes allumés). Identifier le défaut (voyants jaunes allumés).

Prévenir le Responsable Sécurité. Prévenir le Responsable Sécurité.

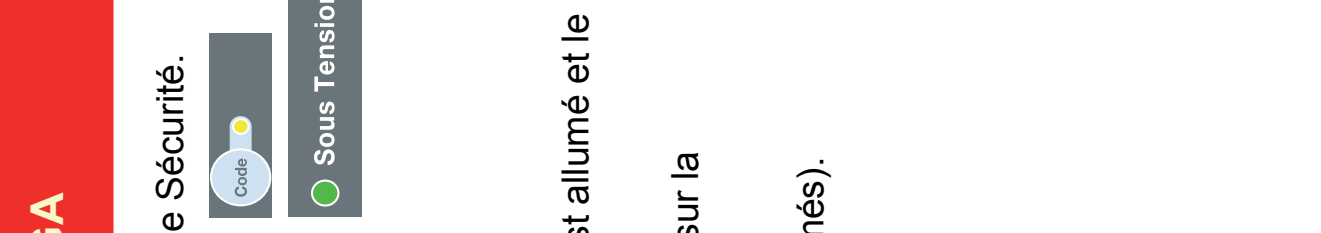

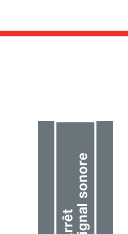

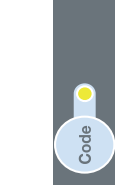

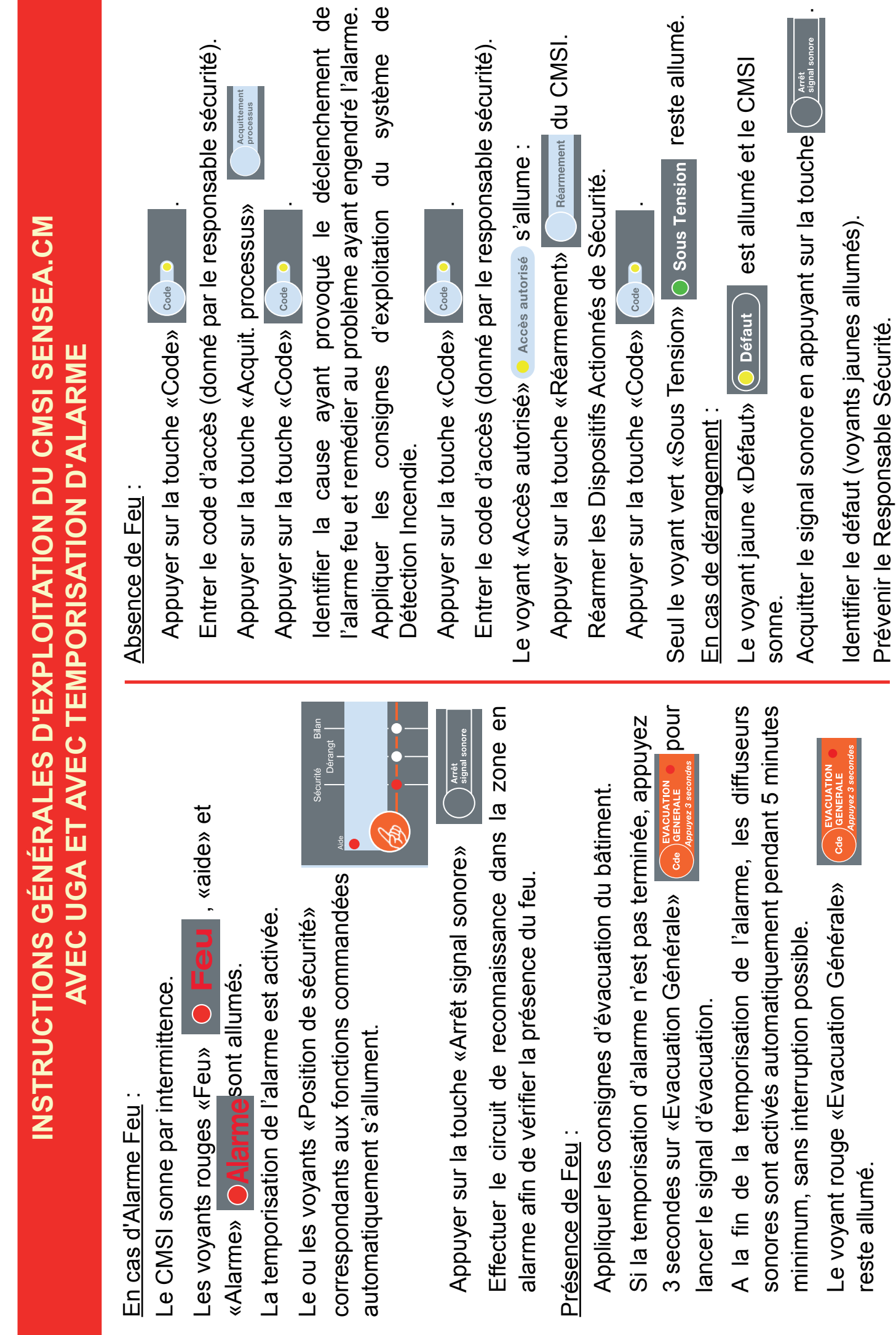

 $\overline{1}$